*Приложение D Программируемый логический контроллер*

## **D.1 Порядок работы с ПЛК**

Ниже описаны основные шаги для работы со встроенным ПЛК.

1. Загрузка программы осуществляется в режиме PLC2:

A. С помощью клавиши MODE войдите в режим индикации "PLC0".

B. Измените его на режим "PLC2" с помощью клавиши "UP" и затем подтвердите клавишей "ENTER".

C. При успешном выполнении на 1…2 сек появится сообщение "END", и снова "PLC2".

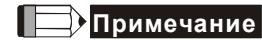

Не обращайте внимание на предупреждения, такие как PLod, PLSv и PldA, перед загрузкой программы в VFD-E.

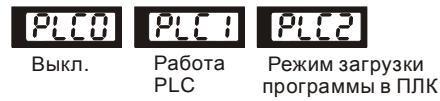

2. Соединение: подключите порт ПЧ (RJ-45) к компьютеру через конвертер RS485/RS232.

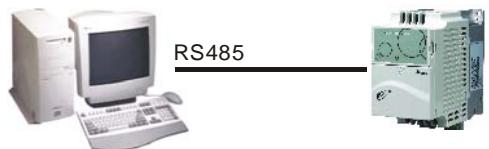

3. Загрузка программы в ПЧ: см. D.2 - D.7 для инструкции по написанию и загрузке программы в пакете программирования WPLSoft V2.09.

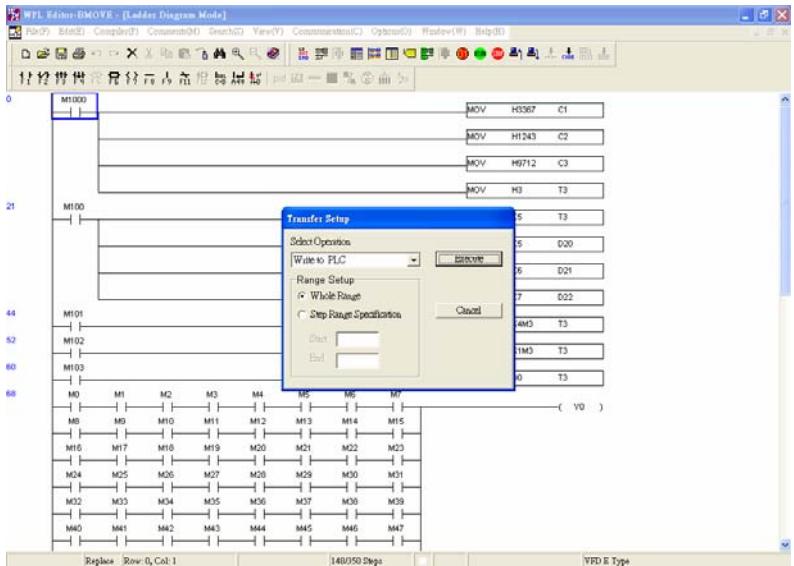

4. Работа программы. ПЛК должен быть в состоянии PLC2, даже если ПЧ выключен. Возможны три метода запуска программы ПЛК:

A. В "PLC1" программа будет выполняться всегда.

B. В "PLC2" возможен пуск и остановка выполнения программы с помощью WPL software.

C. После установки дискретного входа (MI3 - MI9) = 23 (RUN/STOP PLC), на дисплее будет индикация "PLC1", когда соответствующий вход будет включен. На дисплее будет "PLC0" и программа остановится, когда соответствующий вход будет выключен.

# **Примечание**

Когда дискретный вход, запрограммированный на функцию 23, будет включен, изменение режима PLC с пульта будет невозможно. Кроме того, когда выбран режим PLC2, вы не сможете запускать/останавливать выполнение программы с внешних терминалов.

**Примечание**

При подаче питания на ПЧ, ПЛК будет находиться в состоянии "PLC1".

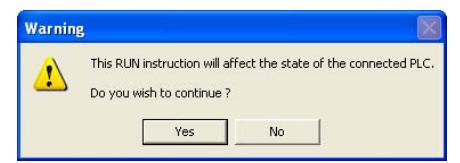

5. Если модификация программы производится в режиме "PLC2", рекомендуется переключится в режим "PLC1" после завершения изменения и отладки программы.

# **Примечание**

Когда входы и выходы (MI1~MI9, Relay1~Relay 4, MO1~MO4) используются программой ПЛК, не используйте их для других целей. Например, если Y0 используется для передачи состояния выходу (RA/RB/RC), то в момент его активизации выполнение функции параметра 03.00 будет не возможно, т.к. программа ПЛК имеет более высокий приоритет по использованию входов/выходов ПЧ.

# **Примечание**

Дискретные входы ПЧ MI1 - MI6 в ПЛК маркируются, как X0 - X5. Когда установлена плата расширения, её ходы будут нумероваться начиная с X06, а выходы с Y2.

### **D.2 Основные правила при работе с ПЛК**

- 1. Коммуникационный протокол ПЛК: 7,E,1
- 2. Всегда останавливайте привод и программу PLC перед началом загрузки новой программы.
- 3. Приоритет команд WPR и FREQ: FREQ > WPR.
- 4. Когда Pr 00.04 = 2, на дисплее будет отображаться значение регистра ПЛК D1043.
- 5. Индикация 0 ~ 999:

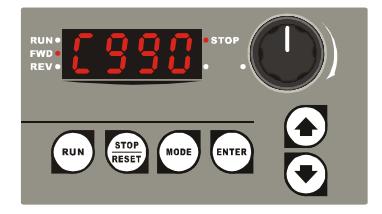

6. Индикация 1000 ~ 9999: будут отображаться только 3 старшие разряда. Светодиод справа-внизу от дисплея будет указывать, что число должно быть умножено на 10. Например, при индикации на дисплее числа 100 при светящемся светодиоде, его фактическое значение будет: 100X10=1000.

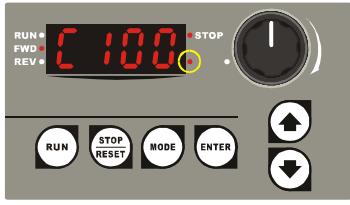

7. Индикация 10000~65535: будут отображаться только 3 старшие разряда. Светодиоды справа-внизу от дисплея и перед последней цифрой будут указывать, что число должно быть умножено на 100. Например, фактическое значение числа на ниже приведенном дисплее будет следующим: 100X100=10000.

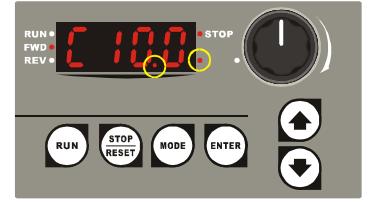

### **D.3 Принципы работы релейно-контактных схем в ПЛК**

Язык релейно-контактной логики (лестничных диаграмм) в ПЛК является производной от релейно-контактной принципиальной электро-схемы в упрощенном представлении. Релейноконтактные схемы в ПЛК имеют набор базовых компонентов, таких как нормально-открытый контакт, нормально-закрытый контакт, катушка (выход), таймер, счетчик и т.д., а также прикладные инструкции: математические функции, команды пересылки, обработки данных и большое количество специальных функций и команд. Можно считать, что ПЛК - это сотни или тысячи отдельных реле, счетчиков, таймеров и память. Все эти счетчики, таймеры, и т.д. физически не существуют, а моделируются процессором и предназначены для обмена данными между встроенными функциями счетчиками, таймерами.

Язык релейно-контактной логики в ПЛК по используемой символике очень похож на принципиальные релейно-контактные электро-схемы.

В обычных релейно-контактных электро-схемах все задаваемые управляющие процессы выполняются одновременно (параллельно). Каждое изменение состояние входных сигналов сразу же действует на изменение состояния выходных сигналов.

При управлении от ПЛК изменение состояния входных сигналов, произошедшее во время текущего прохода программы, опознается только на следующем цикле программы. Этот недостаток ПЛК сглаживается только благодаря очень короткому времени цикла.

Время выполнения одного цикла программы зависит от количества выполняемых инструкций в программе и от типа используемых инструкций.

В процессе работы ПЛК непрерывно опрашивает текущее состояние входов и в соответствии с требованиями к производственному процессу изменяет состояние выходов(Вкл./Выкл). Все внутренние объекты ПЛК, или операнды, подразделяются на различные типы и имеют адреса. Каждый тип имеет свое обозначение и свой формат, который определяет количество занимаемого места в памяти контроллера. Так, например, входные реле обозначаются "Х" имеют однобитный формат, а регистры данных общего назначения обозначаются "D" и имеют 16-ти битный (1 слово) или 32-х битный (2 слова) формат.

При указании операнда определяется, с какой операцией (инструкцией) производится работа. Таблица операндов в ПЛК:

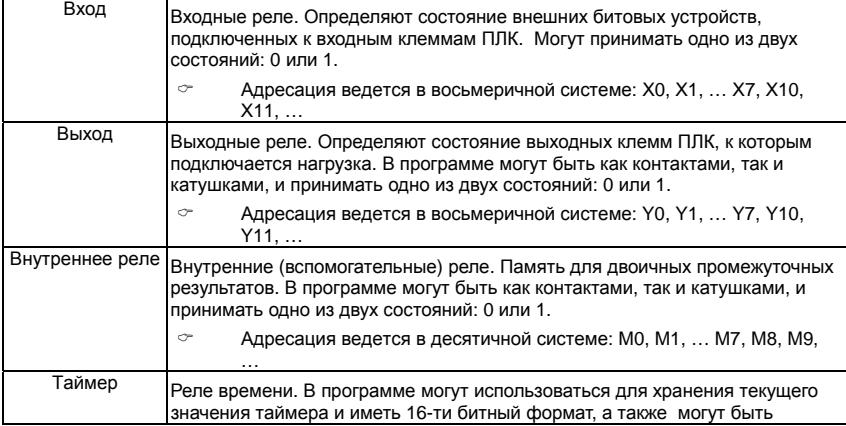

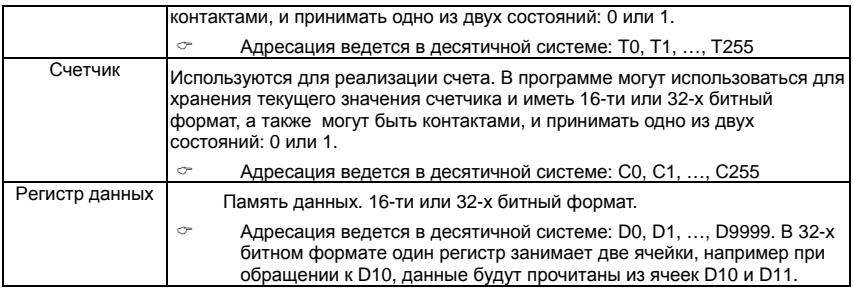

### В релейно-контактных схемах в основном применяется следующая символика:

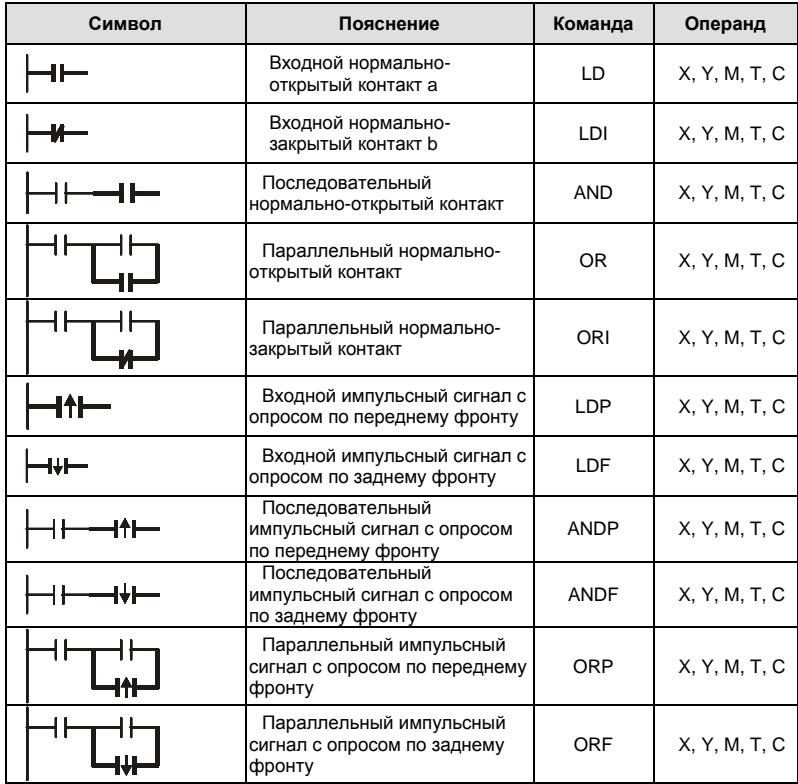

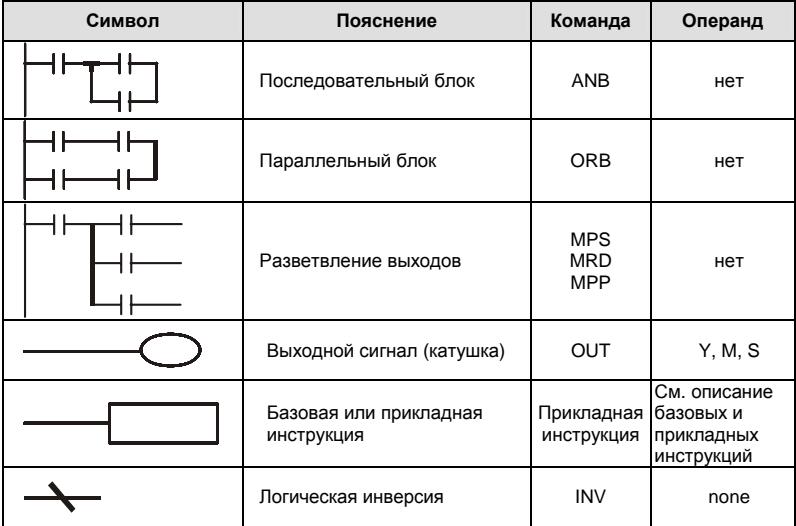

### D.4 Правила изображения релейно-контактных схем в ПЛК

Релейно-контактная схема состоит из одной вертикальной линии, расположенной слева и горизонтальных линий, отходящих вправо. Вертикальная линия называется шиной, а горизонтальная - командной линией или ступенькой. На командной линии располагаются символы условий, ведущие к командам (инструкциям), расположенным справа. Логические комбинации этих условий определяют, когда и как выполняются правосторонние команды. Командные линии могут разветвляться и снова соединяться. Максимальное количество последовательных контактов в строке - 11. При необходимости использования большего количества, они будут автоматически перенесены на следующую строку:

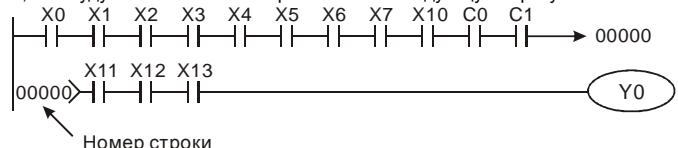

Сканирование программы начинается от левого верхнего угла схемы и заканчивается в правом нижнем углу. Следующий пример иллюстрирует последовательность выполнения программы:

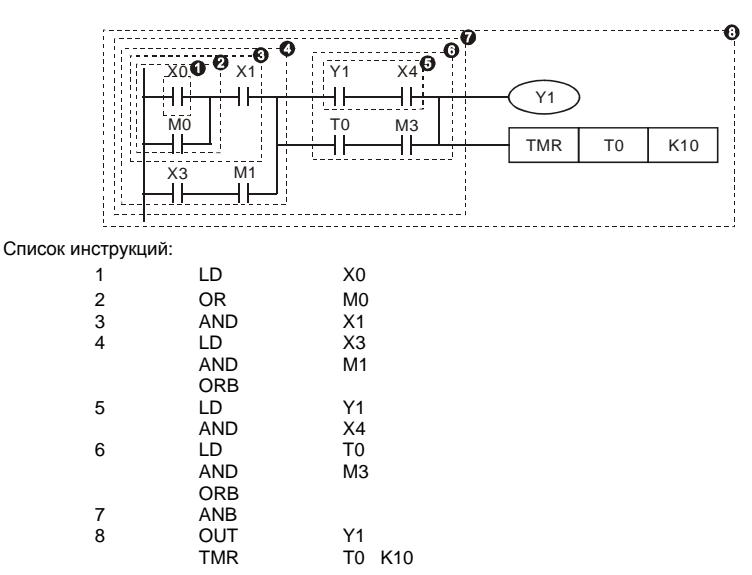

Символы входных сигналов с опросом по переднему фронту (при переходе сигнала с 0 на 1) и с опросом по заднему фронту (при переходе сигнала с 1 на 0) поясняются ниже:

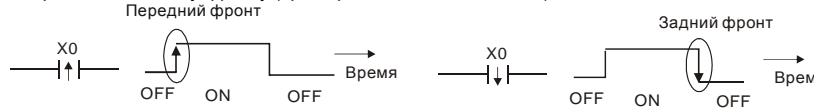

1. Команда LD (LDI): открывает логическую связь. В контактных схемах команда

всегда расположена слева и соединяется непосредственно с шиной питания.

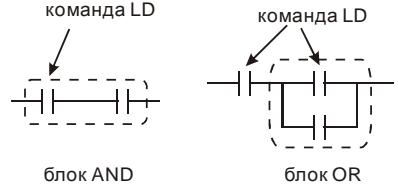

2. Команда AND (ANI): используется в качестве последовательного нормальнооткрытого (закрытого) контакта для программирования операции логического умножения (И). Команда представляет логическую операцию и поэтому не может программироваться в начале цепи. В начале логического выражения

программируются инструкции LD или LDI.

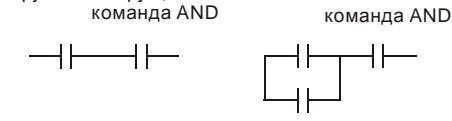

3. Команда OR (ORI): используется в качестве параллельного нормально-открытого (закрытого) контакта для программирования операции логического сложения (ИЛИ). Команда представляет логическую операцию и поэтому не может программироваться в начале цепи. В начале логического выражения программируются инструкции LD или LDI.

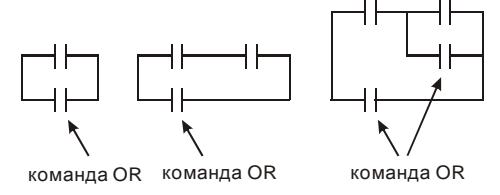

4. Команда ANB используется для последовательного соединения цепочек из двух параллельных контактов. Отдельные блоки, параллельно включенных элементов, заносятся в программу раздельно. Чтобы эти блоки соединить последовательно, после каждого блока программируется ANB инструкция. команда ANB

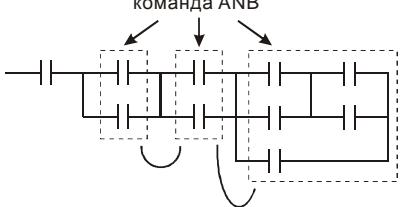

5. Команда ORB используется для параллельного соединения цепочек из двух последовательных контактов. Если несколько последовательных блоков включаются параллельно, то нужно после программирования каждого отдельного блока вводить ORB-инструкцию.

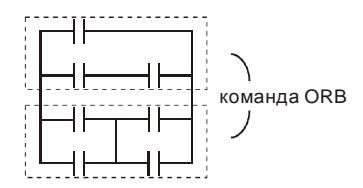

- 6. Инструкции MPS, MRD, МРР служат для того, чтобы создавать уровни логических связей (например, после одного начального логического выражения создать несколько логических выражений на выходе, т.е. включать несколько выходовкатушек).
- 7. С помощью инструкции MPS запоминается предыдущий результат логических связей (обработки логического выражения). Символ "┬".
- 8. С помощью инструкции MRD возможно прочтение нескольких частных разветвлений между началом (MPS) и концом (МРР) разветвления, учитывающих на каждом разветвлении результат обработки логического выражения до MPS. Символ " $\vdash$ ".
- 9. Последнее частное разветвление создается МРР инструкцией. Символ "└"

Открывшееся с помощью MPS инструкции

разветвление всегда должно быть закрыто

МРР инструкцией.

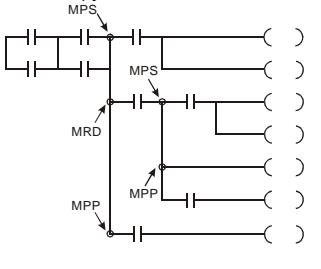

### **D.5 Примеры написания программ**

### **Старт, стоп и самоблокировка**

Часто бывает необходимо использовать для старта и стопа кнопки без фиксации, но с самоблокировкой выхода. Примеры реализации таких схем представлены ниже:

#### *Пример 1: самоблокировка выхода с приоритетом Стопа*

Когда X1=вкл., а X2=выкл, то выход Y1=вкл. до тех пор, пока X2 не разомкнется.

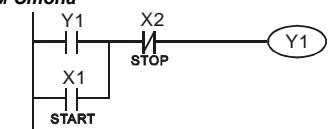

#### *Пример 2: самоблокировка выхода с приоритетом Старта*

Когда X1=вкл., а X2=выкл., то выход Y1=вкл. Если X2 разомкнется выход Y1 все равно останется включенным.

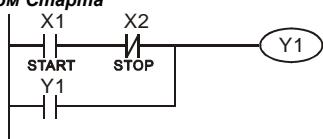

### *Пример 3: самоблокировка выхода с использованием команд SET и RESET*

Приоритет стопа ПЛК выполняет программу сверху вниз, и следовательно приоритетом будет обладать команда расположенная ниже.

Если одновременно замкнуты оба контакта Х1 и Х2,

то в верхней схеме выход Y1=0, а в нижней - Y1=1.

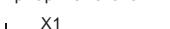

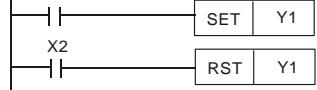

Приоритет старта

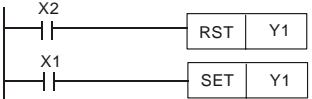

**Схемы общего применения**

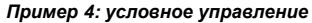

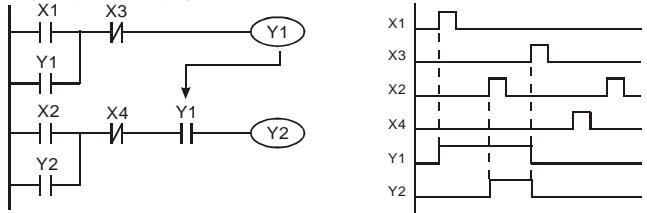

Контакты Х1 и Х3 включают/выключают выход Y1 автономно, а Х2 и Х4 могут управлять состоянием выхода Y1 только при условии, что Y1 включен, т.е. выход Y1 является последовательным контактом (логическим И) для нижней схемы.

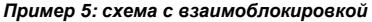

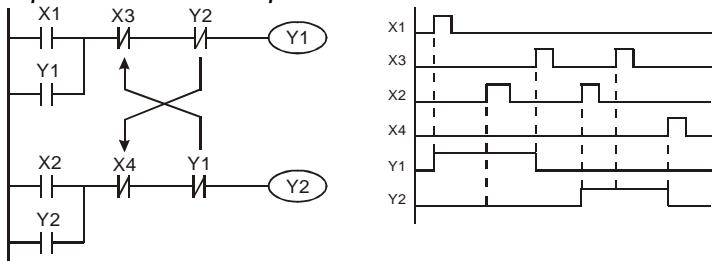

Схема исключает одновременное включение двух выходов. Когда включен один выход, второй будет заблокирован. При одновременном замыкании контактов Х1 и Х2 приоритет будет иметь Y1.

#### *Пример 6: последовательное управление*

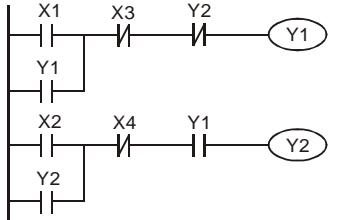

Y2 Выход Y2 может быть включен, только если включен Y1, однако при включении Y2 выход Y1 будет отключен.

### *Пример 7: колебательные схемы*

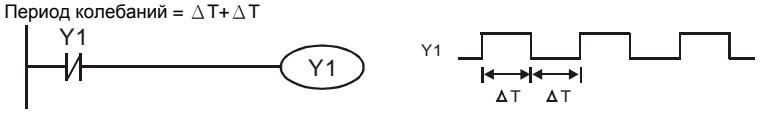

∆Т – время сканирования (время выполнения одного цикла программы)

В первом цикле сканирования выход Y1 будет включен, а во втором – выключен, и т.д.

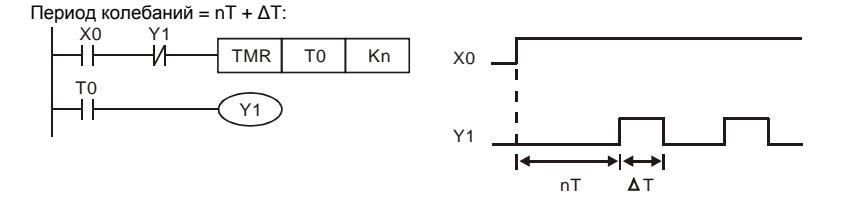

#### *Пример 8: мерцающая схема*

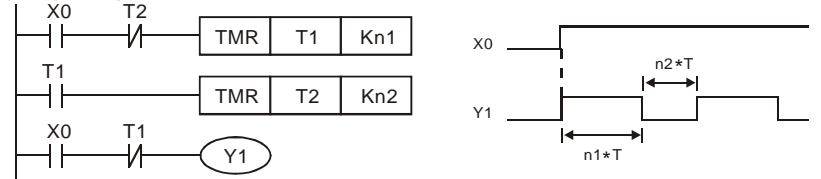

Используется для мигающей сигнализации с помощью лампы или динамика.

### *Пример 9: триггерная схема*

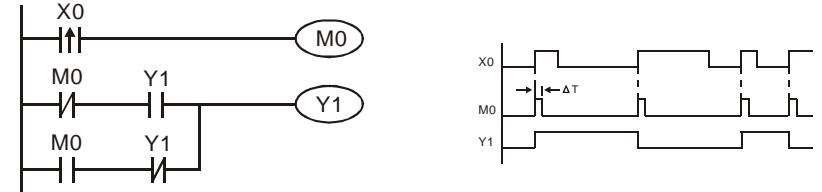

Каждое замыкание контакта Х0 изменяет состояние выхода Y1 на противоположное. Эта схема еще называется импульсным реле.

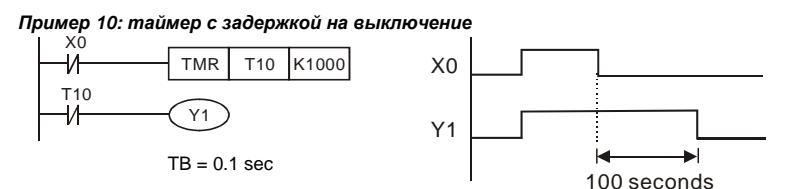

Когда Х0 = 1, выход Y1 включен. При выключении Х0, выход Y1 выключится через 100 секунд, т.к. операнд заданного значения таймера Т0 имеет дискретность 0.1 сек, т.е. К1000 = 100 сек.

*Пример 11: таймер с задержкой на включение и выключение*

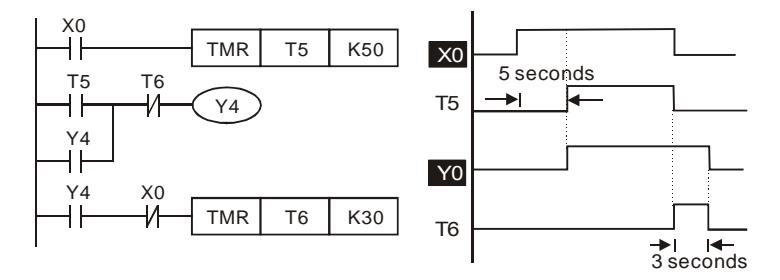

*Пример 12: таймер с 2-х ступенчатой задержкой на включение*

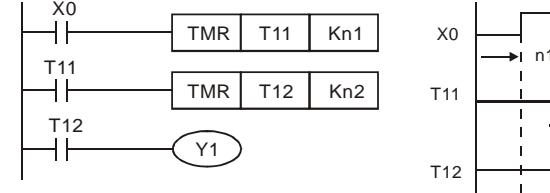

Выход Y1 будет включен через время n1+n2 после замыкания контакта Х0.

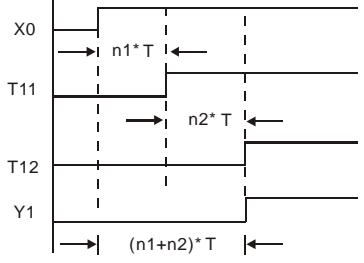

## **D.6 Операнды в PLC**

## **D.6.1 Обзор операндов и основные характеристики ПЛК**

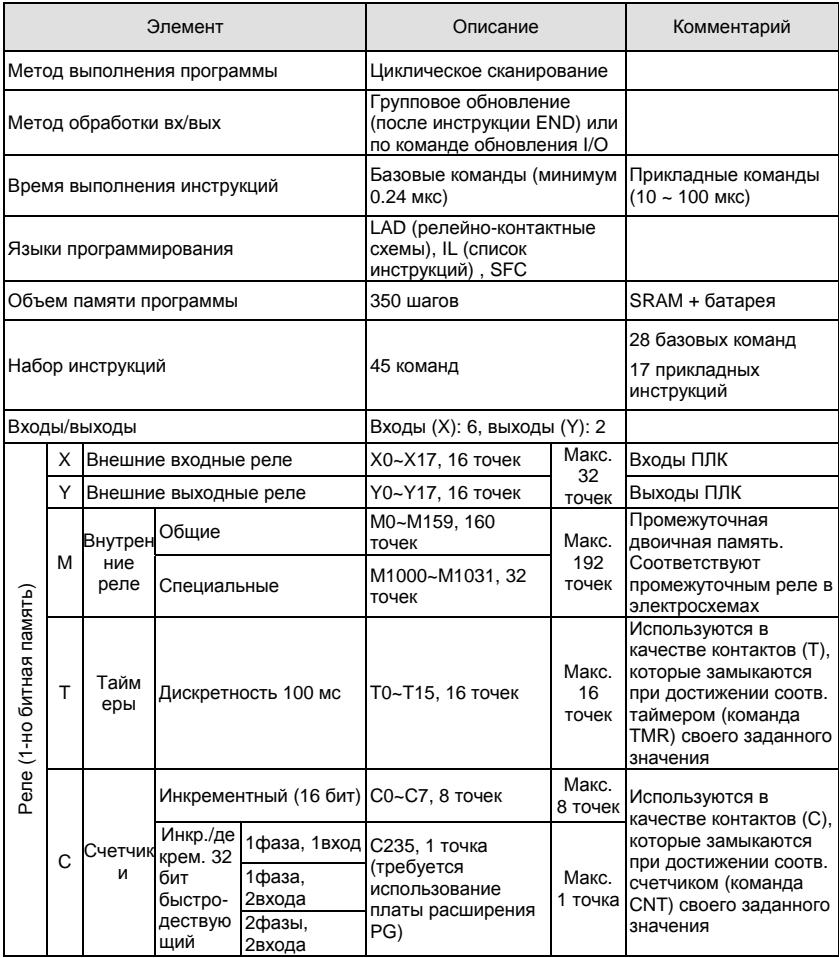

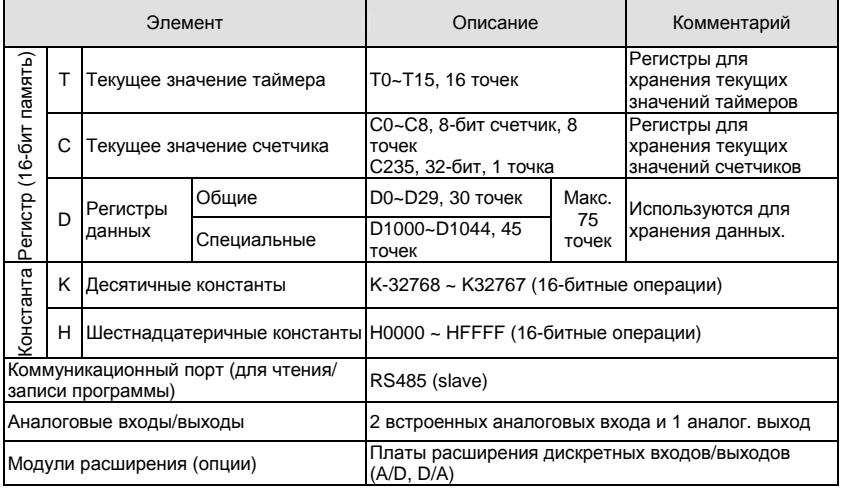

## **D.6.2 Таблицы адресации входов и выходов**

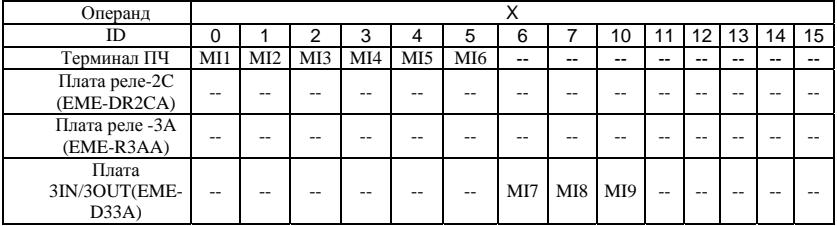

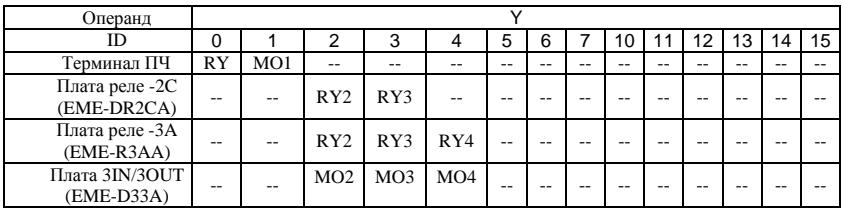

### **D.6.3 Назначение входов/выходов**

Назначение входных реле Х

Входные реле Х считывают состояния внешних физических устройств (кнопки, переключатели, контакты реле и др.) непосредственно подключенных к входным клеммам ПЛК. Каждый входной контакт Х может использоваться в программе неограниченное число раз.

Изменять состояние входных контактов Х нельзя с помощью WPLSoft.

 Назначение выходных реле Y Выходные реле Y управляют состоянием физических выходных контактов ПЛК (релейных или транзисторных), а следовательно и устройствами нагрузки (лампы, ТЭНы, катушки реле и др.) непосредственно подключенными к выходным клеммам ПЛК. Каждый выходной контакт Y может использоваться в программе неограниченное число раз, но выходную катушку Y рекомендуется использовать в программе не более одного раза, т.к. при повторении катушки Y, состояние выхода будет определяться последним Y в скане.

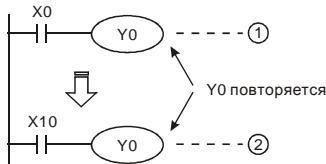

Состояние выхода Y0 будет определяться только контактом Х10.

### **D.6.4 Форматы чисел, константы [K] и [H]**

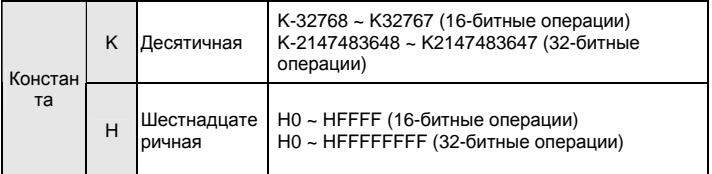

C помощью десятичных (К) и шестнадцатеричных (Н) констант можно задавать числовые значения внутри программы ПЛК (например, задаваемые значения уставок времени или счета). Числовые значения кодируются внутри ПЛК в двоичном счислении. Далее рассмотрены системы счисления используемые в DVP-PLC:

1. Двоичный формат чисел (BIN)

Используется для внутренних вычислений ПЛК и памяти и имеет следующее представление:

- Бит : Это основная единица измерения двоичной системы, может иметь два состояния 0 или 1
- Полубайт : Это единица измерения, состоящая из 4-х битов, b3 b0. Может использоваться для представления чисел 0-9 (DEC) и 0-F (HEX)
- Байт : Это единица измерения, состоящая из 8-ми битов, b7 b0. Может использоваться для представления чисел 00-FF (HEX)
- Слово : Это единица измерения, состоящая из 2-х байтов или 16-ти битов, b15 b0. Может использоваться для представления чисел 0000-FFFF (HEX)

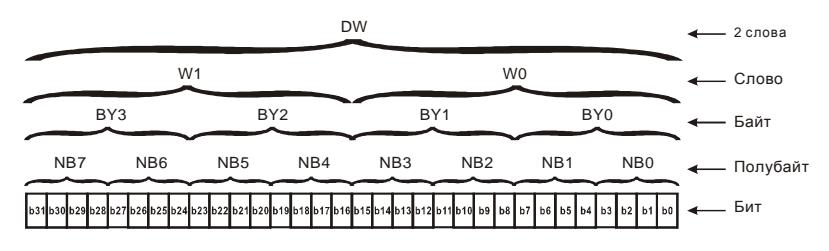

2. Восьмеричный формат чисел (OCT)

В контроллерах Delta используется для нумерации (адресации) входов и выходов:

Входы: Х0, Х1, Х2, Х3, Х4, Х5, Х6, Х7, Х10, Х11, …

Выходы: Y0, Y1, Y2, Y3, Y4, Y5, Y6, Y7, Y10, Y11, …

3. Десятичный формат чисел (DEC)

В контроллерах Delta используется в следующих случаях:

- для задания уставок таймеров и счетчиков, например TMR C0 K50.
- для адресации операндов М, Т, С and D. Например: М10, Т30.
- могут быть операндами в прикладных инструкциях, например MOV K123 D0. (K константа)
- 4. Двоично-десятичный формат чисел (BCD)

В BCD-формате каждая цифра десятичного числа представляется четырехбитным двоичным числом. В контроллерах Delta BCD-формат обычно используется для чтения входных значений от DIP-переключателей или для отображения выходных значений на 7-ми сегментном индикаторе.

5. Шестнадцатеричный формат чисел (HEX)

В контроллерах DVP используется для представления операнда Н в прикладных инструкциях, например MOV H1A2B D0.

Константа К:

Символ "К" обычно ставится перед числом и обозначает, что число представлено в

десятичном формате. Например, K100 означает 100 в десятичном формате.

Исключение: Символ "К" может использоваться для представления однобитных операндов X, Y, M в виде байтов, слов и двойных слов. Например, К2Y10 или K4M100.

Константа H:

Символ "H" обычно ставится перед числом и обозначает, что число представлено в шестнадцатеричном формате. Например, H100 означает 100 в шестнадцатеричном формате.

### **D.6.5 Назначение внутренних реле [M]**

Для запоминания двоичных результатов логических связей (состояний сигналов "0" или "1") внутри программы применяется промежуточная память (внутреннее реле). Они соответствуют промежуточным реле в системах управления на релейной логике.

В контроллерах Delta используется три типа внутренних реле:

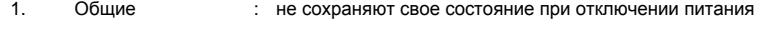

2. Специальные : предоставляют в распоряжение пользователя специальные функции

Внутренние реле программируются как выходы. Однако отсутствует возможность присоединить к ним внешние устройства. Они могут использоваться в программе неограниченное число раз.

## **D.6.6 Назначение таймеров [T]**

Для многих процессов управления необходимы реле времени. В релейной технике для этого применяются реле времени с задержкой на включение или выключение. В ПЛК для этих целей используются внутренние элементы памяти, называемые таймеры, характеристики которых могут определяться программой.

Требуемая уставка времени определяется с помощью десятичной константы K, которая указывает количество отсчитываемых шагов времени (дискрет).

*Пример:* Для таймера с дискретностью 100 мс, у которого уставка времени задана как К5, действительное значение уставки будет равно 5 х 100 = 500 мс.

Таймер работает с задержкой на включение. Он активизируется состоянием входного контакта =1. После отсчета установленного значения времени таймер устанавливает в состояние "1"

соответствующий контакт Т. Таймер возвращается в отключенное состояние и обнуляет свое текущее значение при установке своего входного контакта в "0".

## **D.6.7 Свойства и назначение счетчиков [С]**

Свойства:

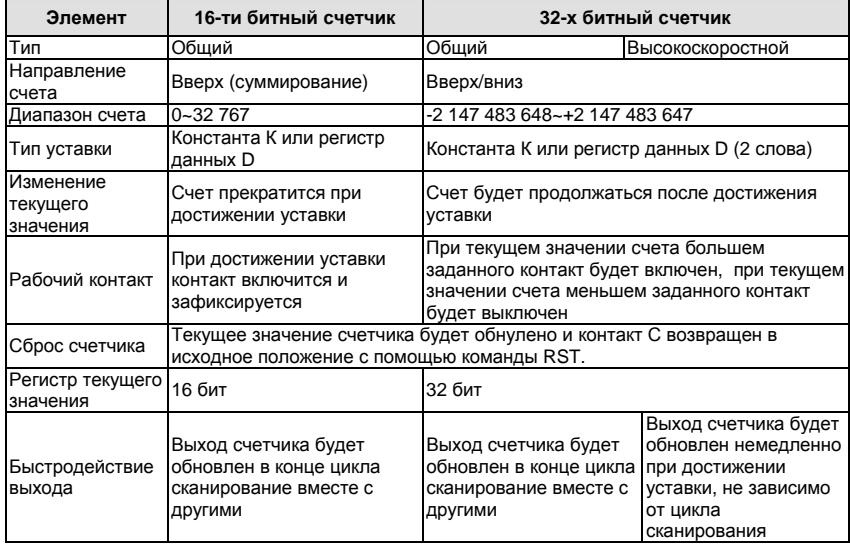

Работа и назначение счетчиков:

Когда входной сигнал счетчика изменяет свое состояние с 0 на 1, текущее значение счетчика

С увеличится/уменьшится на единицу и когда оно станет равным заданному значению

(уставке), рабочий контакт счетчика включится.

16-ти битный счетчик C0~C7:

- 1. Диапазон заданных значений: К0 … К32 767 (При К0 так же как и при К1, рабочий контакт будет замкнут после первого счета).
- 2. Общий счетчик будет обнулен при отключении питания ПЛК. Энергонезависимый счетчик сохранит свое текущее значение при отключении питания.
- 3. Если используется команда MOV, WPLSoft для изменения заданной уставки счетчика и будет записано значение больше, чем С0, при уже включенном контакте

С0, то контакт С0 сохранит свое состояние и текущее значение С0 будет таким же как заданное.

- 4. Для задания уставки счетчика может использоваться десятичная константа К или регистр данных D (кроме специальных регистров D1000 – D1999) для косвенной уставки.
- 5. Если для задания уставки используется десятичная константа К, то значения могут быть только положительными, а при использовании регистра – положительными и отрицательными в диапазоне от -32 768 до +32 767

### Пример:

- LD X0 RST C0  $\overline{1}D$  X1
- CNT CO<sub>K5</sub>
- LD C0
- OUT Y0

Когда Х0 = 1, происходит сброс счетчика: текущее значение регистра С0 = 0, контакт С0 разомкнут. При изменении Х1 с 0 на 1, текущее значение регистра С0 будет увеличиваться на 1. Когда С0 = 5, контакты С0 и Y0 замкнутся и последующие импульсы контакта Х1 перестанут восприниматься.

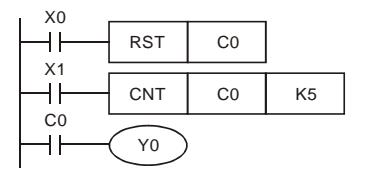

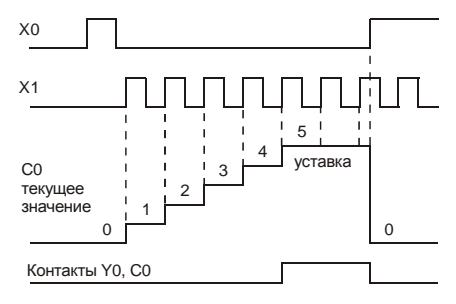

32-х битный высокоскоростной счетчик C235:

- 1. Диапазон заданных значений: K2 147 483 648~K2 147 483 647.
- 2. Для задания уставки счетчика может использоваться десятичная константа К или два регистра данных D (кроме специальных регистров D1000 – D1999) для косвенной уставки.

Максимальная частота счетчика C235: для входов VFD-E 30 кГц, а для входов платы PG - 500 кГц.

## **D.6.8 Типы и назначение регистров [D]**

Регистры представляют память данных внутри ПЛК. В регистре можно хранить числовые

значения и следующую друг за другом двоичную информацию.

В контроллере VFD-E имеется 2 типа регистров:

- 1. Регистры : без сохранения данных при отключении напряжения питания данных общего назначения
- 2. Специальны : для определенных контрольных и проверочных функций е регистры

### **D.6.9 Специальные реле**

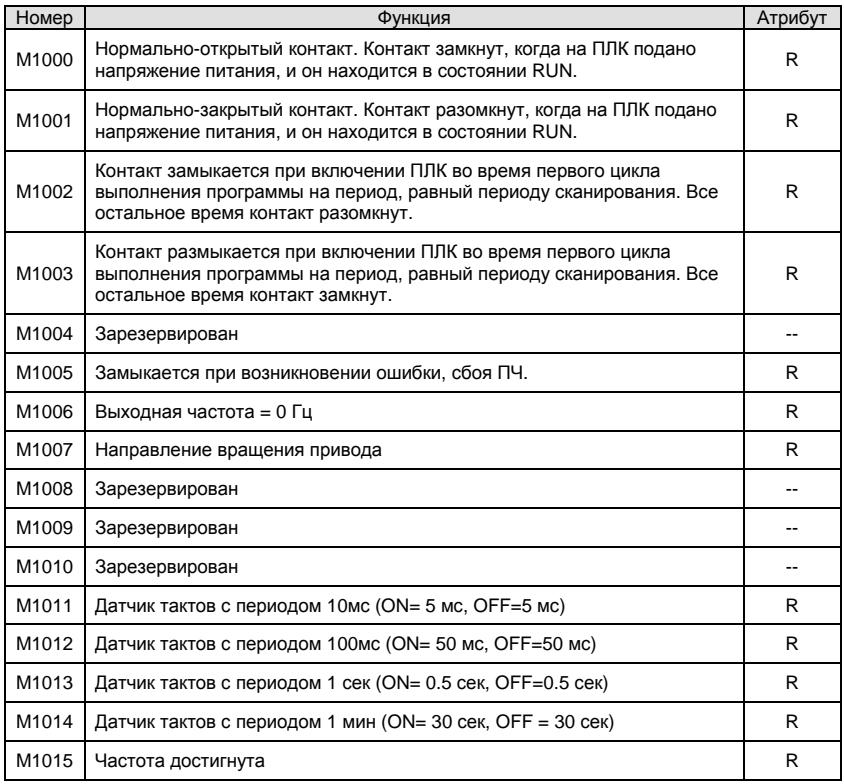

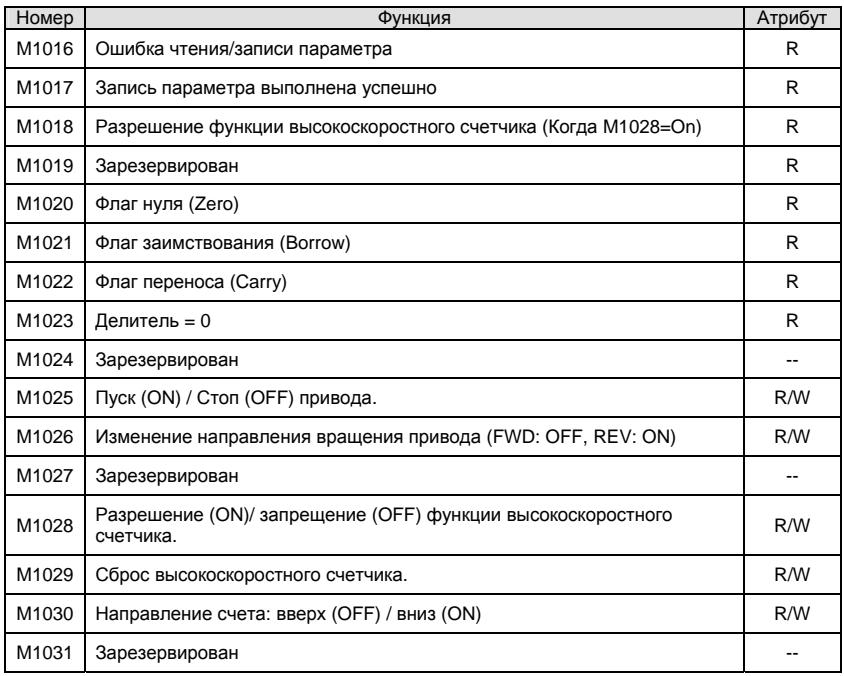

# **D.6.10 Специальные регистры**

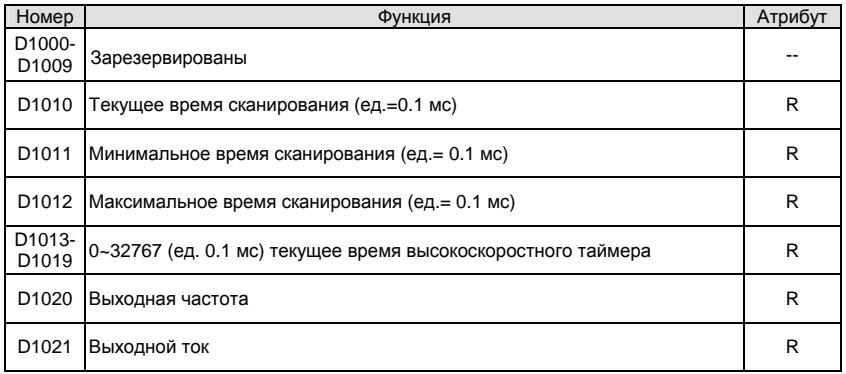

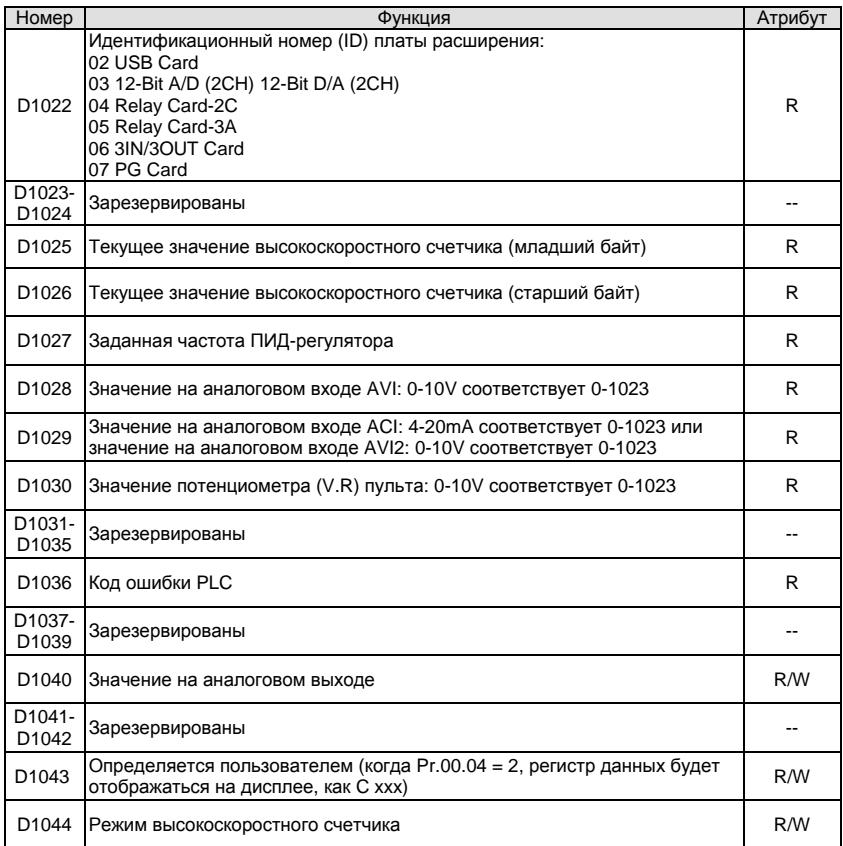

## **D.6.11 Коммуникационные адреса операндов (только для режима PLC2)**

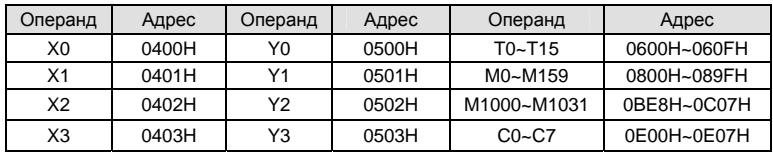

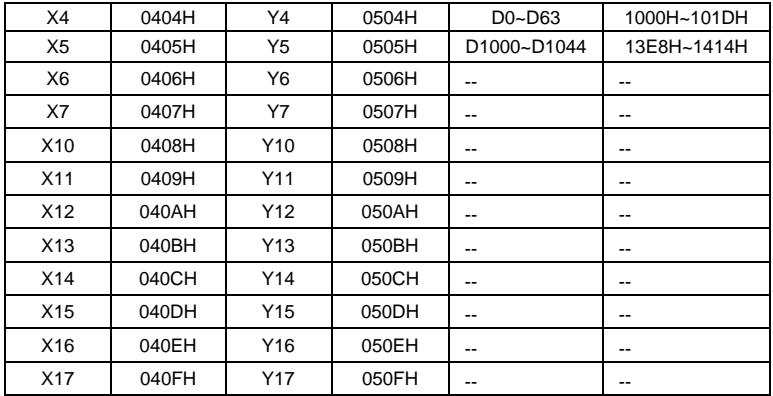

# **D.6.12 Функциональный код (только для режима PLC2)**

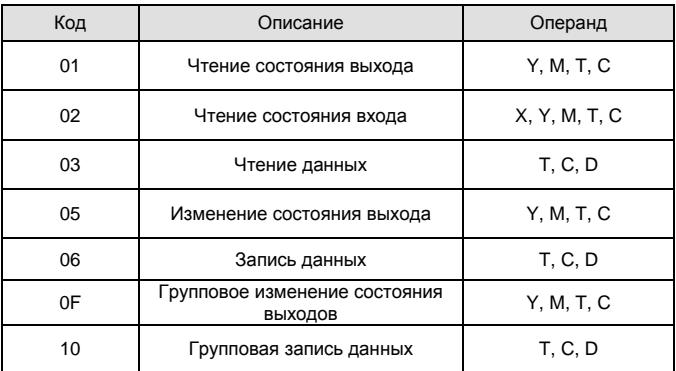

## **D.7 Команды**

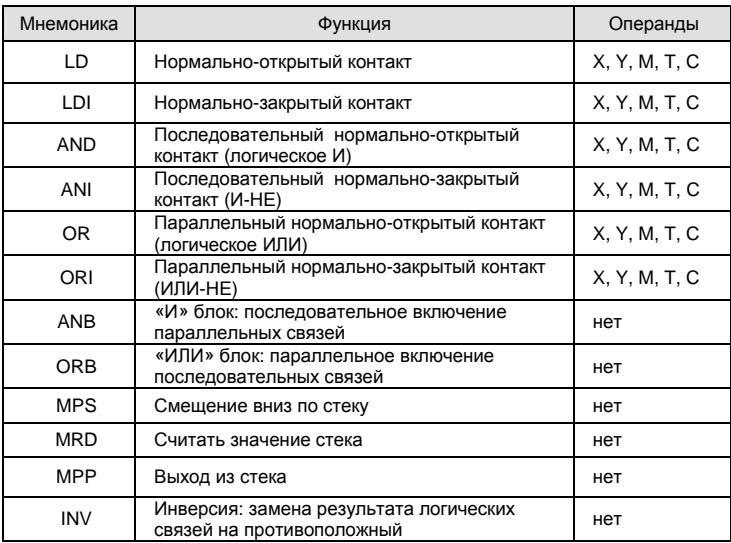

## **D.7.1 Основные логические команды**

## **D.7.2 Выходные команды**

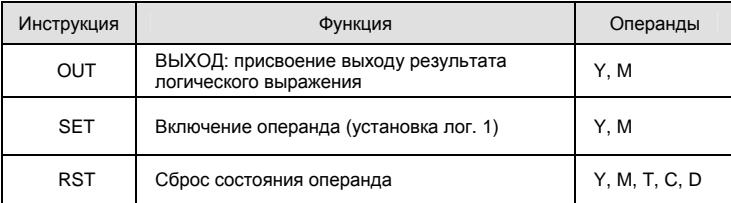

### **D.7.3 Таймеры и счетчики**

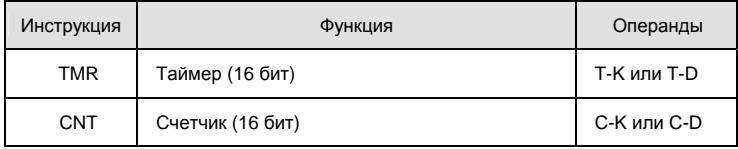

### **D.7.4 Команды магистрального управления (мастер-контроля)**

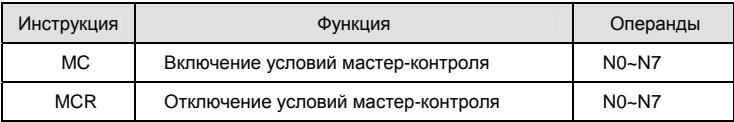

## **D.7.5 Входные команды с обнаружением переднего и заднего фронта**

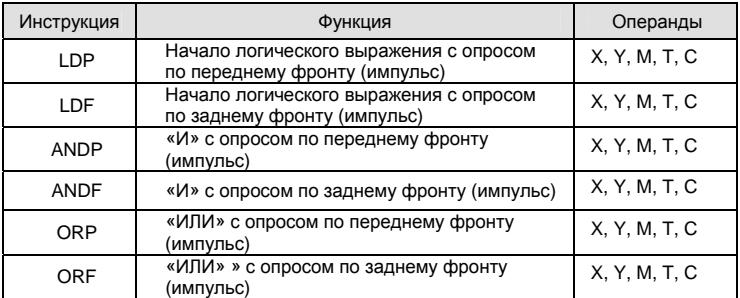

## **D.7.6 Выходные команды с выдачей импульса по переднему и заднему фронту**

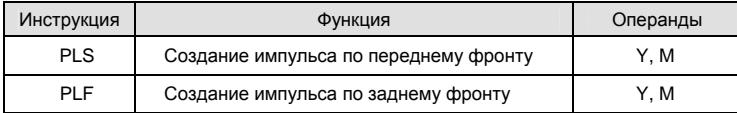

## **D.7.7 Конец программы**

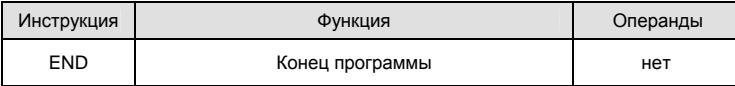

## **D.7.8 Перечень прикладных инструкций**

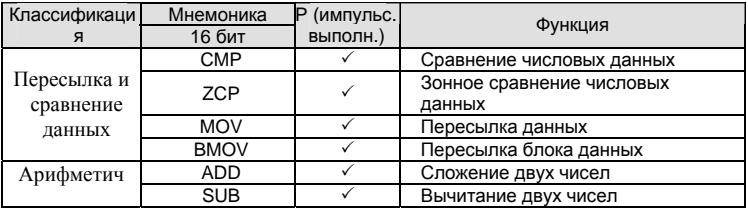

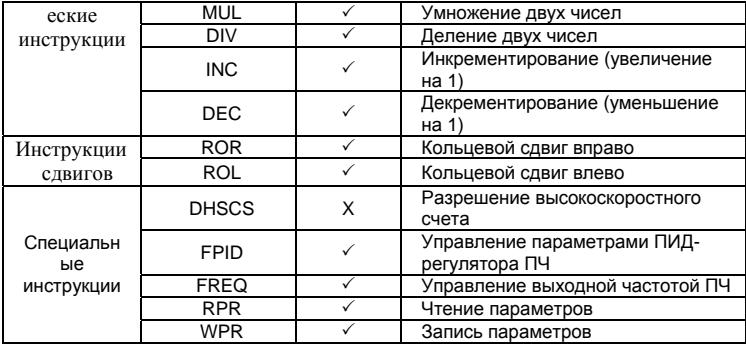

### **D.7.9 Описание команд**

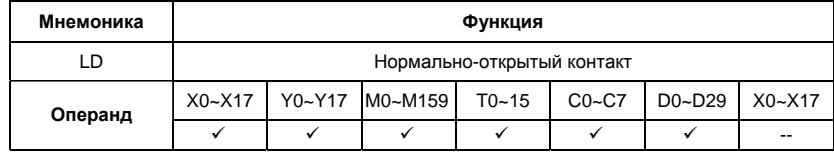

Описание:

Команда LD используется в качестве нормально-открытого контакта для программирования начала логических цепочек. В контактных схемах команда всегда расположена слева и соединяется непосредственно с шиной питания.

Пример программы:

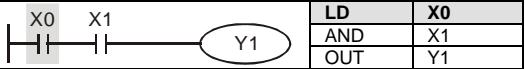

Команда "нормально-открытый контакт Х0" открывает последовательную логическую связь.

Если на входах Х0 и Х1 одновременно будет сигнал "1", тогда и выход Ү1 установится в состояние "1".

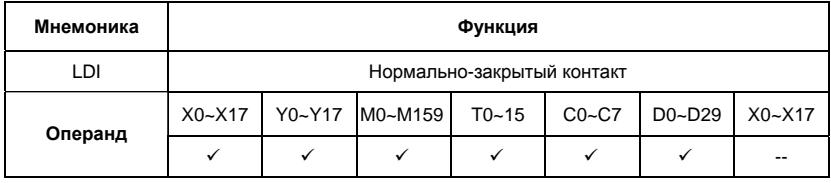

Команда LDI используется в качестве нормально-закрытого контакта для программирования начала логических цепочек. В контактных схемах команда всегда расположена слева и соединяется непосредственно с шиной питания.

Пример программы:

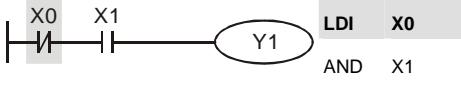

OUT Y1

Команда "нормально-закрытый контакт Х0" открывает последовательную логическую связь. Если на входе Х0 будет "0", а на Х1 будет сигнал "1", тогда выход Y1 установится в состояние "1".

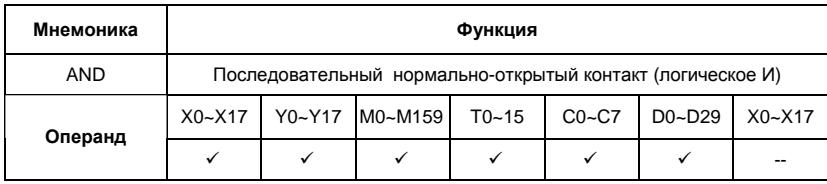

Описание:

Команда AND используется в качестве последовательного нормально-открытого контакта для программирования операции логического умножения (И). Команда представляет логическую операцию и поэтому не может программироваться в начале цепи. В начале логического выражения программируются инструкции LD или LDI.

Пример программы:

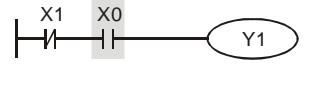

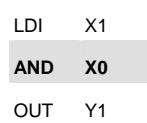

Команда "последовательный нормально-открытый контакт Х0" создает последовательную логическую связь с контактом Х1 и служит для выполнения операции логического умножения. Если на входе Х1 будет "0" и на Х0 будет сигнал "1", тогда выход Y1 установится в состояние "1".

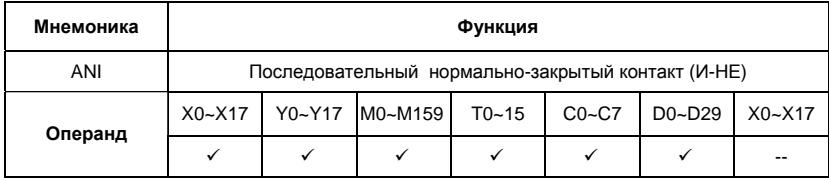

Команда ANI используется в качестве последовательного нормально-закрытого контакта для программирования операции И-НЕ. Команда представляет логическую операцию и поэтому не может программироваться в начале цепи. В начале логического выражения программируются инструкции LD или LDI.

Пример программы:

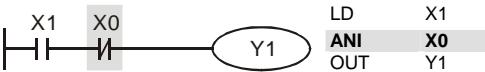

Команда "последовательный нормально-закрытый контакт Х0" создает последовательную логическую связь с контактом Х1 и служит для выполнения логической операции И-НЕ. Если на входе Х1 будет "1" и на Х0 не будет сигнала "1", тогда выход Y1 установится в состояние "1".

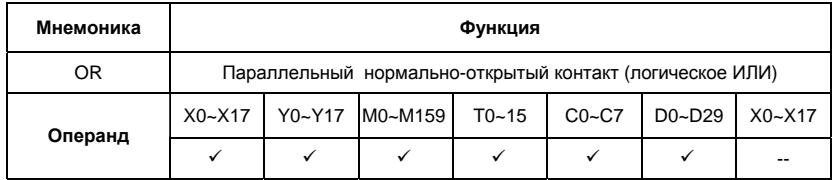

Описание:

Команда OR используется в качестве параллельного нормально-открытого контакта для программирования операции логического сложения (ИЛИ). Команда представляет логическую операцию и поэтому не может программироваться в начале цепи. В начале логического выражения программируются инструкции LD или LDI.

Пример программы:

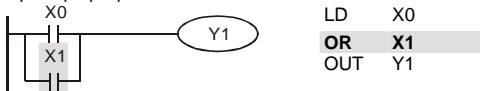

Команда "параллельный нормально-открытый контакт Х1" создает параллельную логическую связь с контактом Х0 и служит для выполнения операции логического сложения. Если хотя бы на одном из входов Х0 или Х1 будет "1", тогда и на выходе Y1 будет состояние "1".

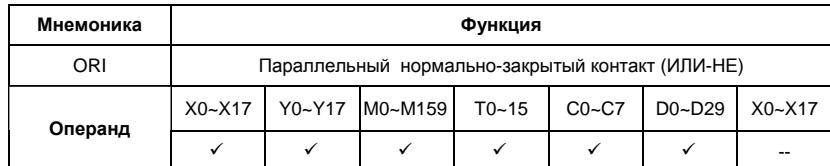

Описание:

Команда ORI используется в качестве параллельного нормально-закрытого контакта для программирования логической операции ИЛИ-НЕ. Команда представляет логическую операцию и поэтому не может программироваться в начале цепи. В начале логического выражения программируются инструкции LD или LDI.

Пример программы:

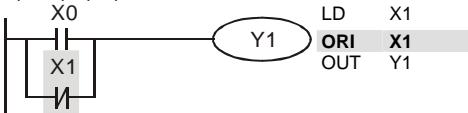

Команда "параллельный нормально-закрытый контакт Х1" создает параллельную логическую связь с контактом Х0 и служит для выполнения логической операции ИЛИ-НЕ. Если на входе Х0 будет "1" или на входе Х1 будет "0" (одно или оба условия одновременно), тогда на выходе Y1 будет состояние "1".

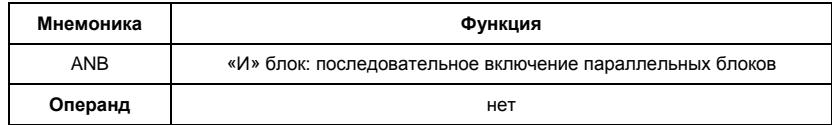

Описание:

Команда ANB используется для последовательного соединения цепочек из двух параллельных контактов. Отдельные блоки, параллельно включенных элементов, заносятся в программу раздельно. Чтобы эти блоки соединить последовательно, после каждого блока программируется ANB инструкция.

Пример программы:

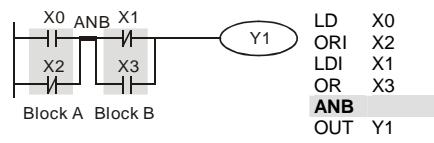

Команда ANB создает последовательную логическую связь между двумя логическими блоками (Block A и Block B).

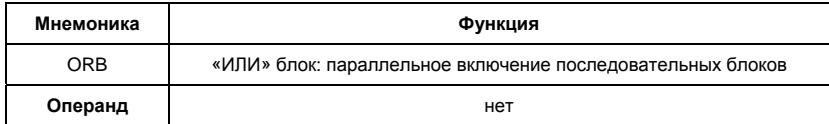

Описание:

Команда ORB используется для параллельного соединения цепочек из двух

последовательных контактов. Если несколько последовательных блоков включаются

параллельно, то нужно после программирования каждого отдельного блока вводить ORBинструкцию.

Пример программы:

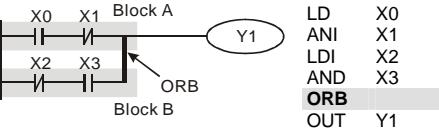

Команда ORB создает параллельную логическую связь между двумя логическими блоками (Block A и Block B).

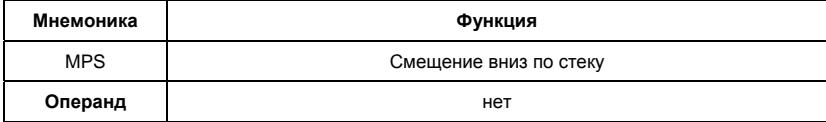

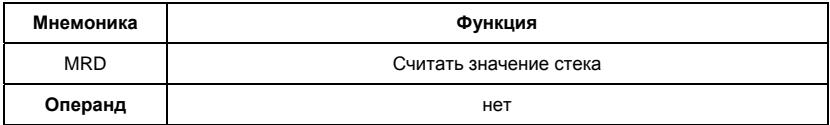

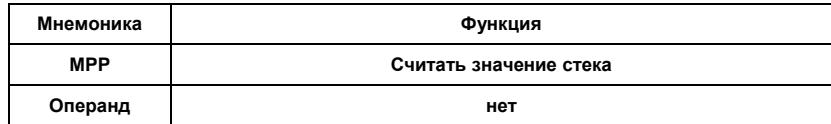

- Инструкции MPS, MRD, MPP служат для того, чтобы создавать уровни логических связей (например, после одного начального логического выражения создать несколько логических выражений на выходе, т.е. включать несколько выходов-катушек)
- С помощью инструкции MPS запоминается предыдущий результат логических связей (обработки логического выражения).
- С помощью инструкции MRD возможно прочтение нескольких частных разветвлений между началом (MPS) и концом (MPP) разветвления, учитывающих на каждом разветвлении результат обработки логического выражения до MPS.
- Последнее частное разветвление создается МРР инструкцией.
- Открывшееся с помощью MPS инструкции разветвление всегда должно быть закрыто МРР инструкцией.
- Все три инструкции не требуют никаких операндов.
- В контактной схеме эти инструкции не изображаются. Если программирование выполняется в контактной схеме, разветвления используются как обычно. MPS-, MRD- и MPP-инструкции на языке списка инструкций (IL) появляются автоматически, после того как программа конвертируется в контактную схему.

Пример программы:

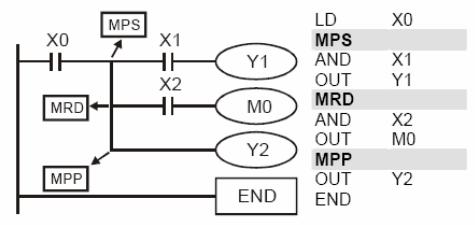

#### 1) MPS

Промежуточный результат (здесь ХО) на 1-ом уровне логических связей занесен на 1-ое место в стековую память промежуточных связей. Выполняется логическое умножение X1 с X0 и устанавливается выход Ү1.

### 2) MRD

Перед выполнением следующей инструкции опрашивается промежуточный результат на 1-ом месте памяти логических связей. Выполняется логическое умножение Х2 с Х0 и устанавливается выход МО.

3) MPP

Перед выполнением следующей инструкции опрашивается промежуточный результат на 1-ом месте памяти логических связей. Устанавливается выход МО. Операция на 1-ом уровне промежуточных результатов завершена, и память логических связей стирается.

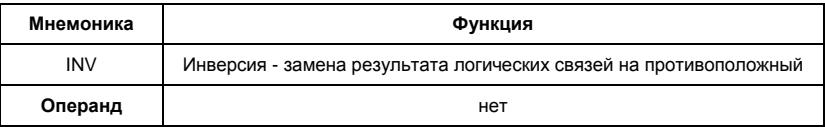

Описание:

- INV-инструкция инвертирует состояние сигнала результата стоящей впереди инструкции.
- Полученная согласно обработки "1", после инверсии становится "0".
- Полученный согласно обработки "0", после инверсии становится "1".

Пример программы:

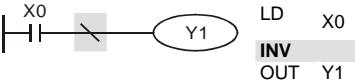

Если Х0 = 0, выход Ү1 = 1. Если Х0 = 1, выход Ү1 = 0.

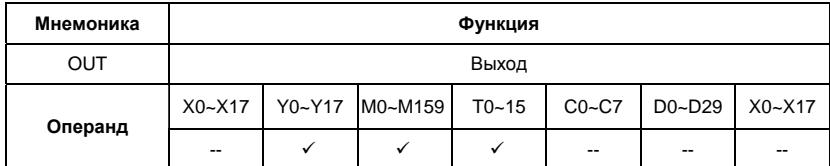

Описание:

 $\bullet$ Команда OUT служит для присвоения состояния сигнала (включения или отключения выхода) в зависимости от результата логических связей (результата обработки центральным процессором логического выражения).

С помощью инструкции OUT можно завершить программирование строки (логического выражения).

- Программирование нескольких инструкций OUT как результат обработки логического выражения также возможно.
- Результат логических связей, представленный посредством инструкции OUT. может применяться в следующих шагах программы как состояние входного сигнала. т.е. может многократно опрашиваться во многих логических выражениях.
- Результат логических связей, представленный OUT инструкцией, активен (включен) до тех пор, пока действуют условия его включения.
- При программировании двойной записи одинаковых выходов (их адресов) могут возникнуть проблемы при отработке программы. Избегайте двойной записи выходов, так как может привести к помехам при отработке программы.

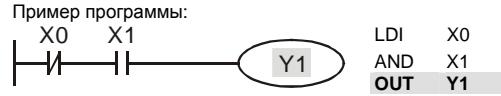

При условии: X0=0 и X1=1 - команда OUT Y1 установит выход контроллера Y1 в состояние "1".

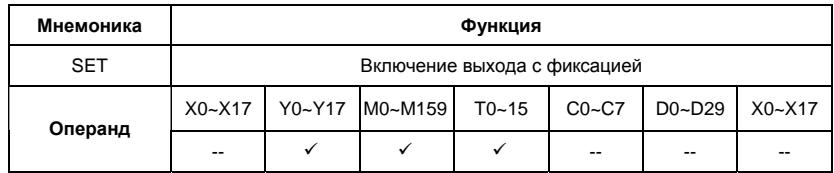

Описание:

- Состояние сигнала операнда с помощью SET инструкции (включение) может  $\bullet$ устанавливаться непосредственно.
- С помощью SET могут устанавливаться в "1" (включаться) операнды Y, M.
- как только входное условие установится для SET инструкции (сигнал "1"), включится соответствующий операнд.
- в том случае, если входные условия для SET инструкции больше не будут выполняться, соответствующий операнд останется включенным.

Пример программы:

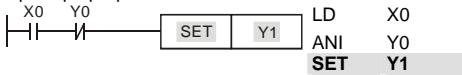

Выход Ү1 включится при выполнении условий Х0, Ү0 и больше от этих условий зависеть не будет. Выключить выход Y1 можно будет только командой RST Y1 или снятием питания с ПЛК.

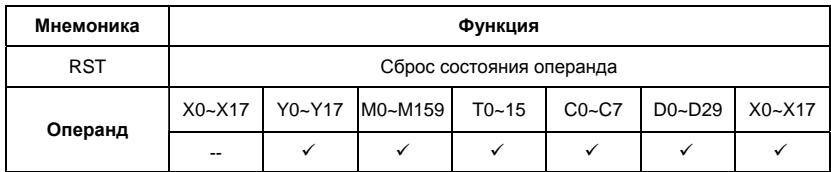

Состояние сигнала операнда с помощью RST инструкции (сброс) может устанавливаться непосредственно.

- С помощью RST-инструкции могут отключаться соответствующие операнды. Это означает:
- выходы Y, контакты М выключаются (состояние сигнала "0").
- действительное значение таймера и счетчика, а также содержание регистров D

сбрасываются на "0".

- как только входное условие установится для RST инструкции (сигнал "1"), выключится соответствующий операнд.
- в том случае, если входные условия для RST инструкции больше не будут выполняться,

соответствующий операнд останется выключенным.

Пример программы:

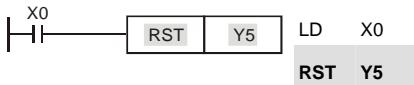

Выход Y5 выключится при выполнении условия Х0 и останется выключенным даже когда условие Х0 выполняться не будет.

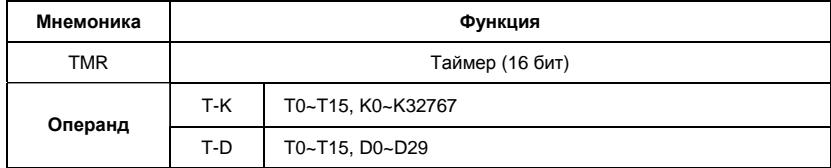

Описание:

- Команда TMR служит для присвоения состояния сигнала (включения или отключения выхода) в зависимости от результата логических связей через заданный в инструкции промежуток времени.
- С помощью инструкции TMR можно завершить программирование строки (логического выражения).
- Результат логических связей, представленный посредством инструкции TMR, может применяться в следующих шагах программы как состояние входного сигнала, т.е. может многократно опрашиваться во многих логических выражениях.
- Результат логических связей, представленный TMR инструкцией, активен (включен) до тех пор, пока действуют условия его включения.

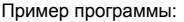

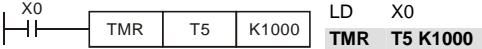

При условии Х0=1 инструкция TMR T5 будет вести отчет времени, пока значение в регистре T5 не достигнет значения К1000 (100 сек). При Х0=0 выполнение инструкции TMR прекратится и Т5 сбросится на "0".

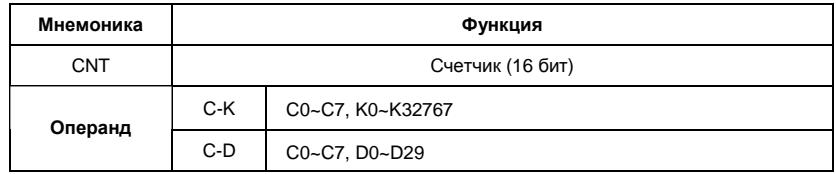

Описание:

- 1. Команда CNT служит для суммирования количества замыканий входного контакта (макс. 32767 импульсов) и присвоения состояния сигнала (включения или отключения выхода) когда текущее значение счетчика достигнет заданного значения.
- 2. С помощью инструкции CNT можно завершить программирование строки (логического выражения).
- 3. Результат логических связей, представленный посредством инструкции CNT, может применяться в следующих шагах программы как состояние входного сигнала, т.е. может многократно опрашиваться во многих логических выражениях.
- 4. Для сброса текущего значения счетчика можно использовать команду RST.

Пример программы:

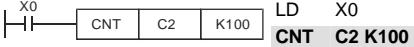

При изменении состояния Х0 с "0" на "1" значение регистра С2 будет увеличено на 1, и так пока значение в регистре С2 не достигнет значения К100 (100 импульсов). После этого счет прекратится. Для сброса значения регистра С2 можно использовать команду RST С2.

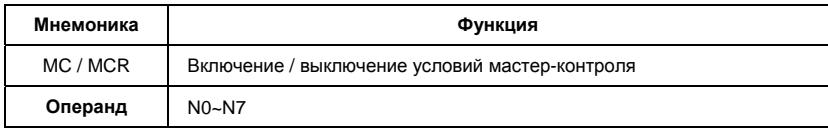

- $1.$ Благодаря включению (MC) или отключению (MCR) условий контроля можно активизировать или деактивизировать отдельные области программ. Функция работает как главный контакт левой сборной (питающей) шины (программирование в контактной схеме).
- $2.$ С помощью МС-инструкции включаются условия контроля для активизации определенной области программы.

- какая область программы должна активизироваться, определяется указанием адреса программирования разветвления n: определяется от N0 до N7 (адрес разветвления).

- задание операнда Ү или М определяет контакт включения. Этот контакт активизирует область программы n, как только выполняться входные условия для МС-инструкции.

- 3. После программирования МС-инструкции должны всегда программироваться LD или LDI инструкции.
- $4.$ МСR-инструкция отключает МС-контакт и представляет тем самым конец области программирования п.
- 5. Если входные условия не выполняются, состояния операндов изменяются между MC и MCR как показано ниже:

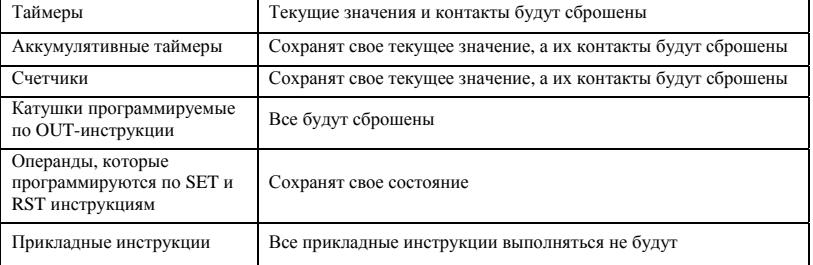

- 6. Внутри программы ПЛК могут быть созданы до 8 уровней вложенности. Уровень разветвления характеризуется параметром "n".
- $7<sub>1</sub>$ То, на что нужно обращать внимание при использовании нескольких MC и MCR инструкций внутри одной программы, пояснено на следующем примере.

Пример программы:

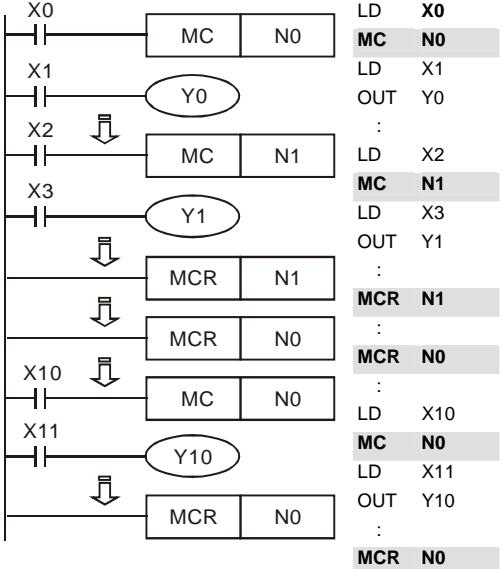

Область программы между инструкциями МС N0 и MCR N0 будет выполняться только если Х0=1. Область программы между инструкциями МС N1 и MCR N1 будет выполняться только если Х0=1 и Х2=1

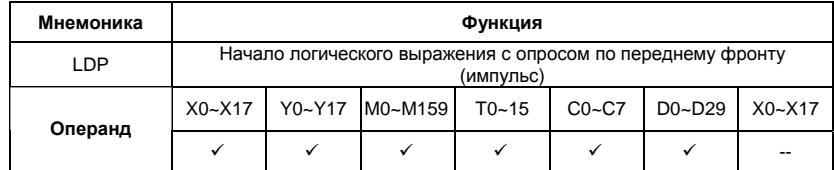

Описание:

• Команда LDP используется для программирования импульсного начала логической связи.

• Инструкция LDP должна программироваться в начале цепи.

- LDP-инструкция используется также вместе с инструкциями ANB и ORB для запуска разветвлений.
- LDP-инструкция после положительного фронта сохраняется на время цикла программы (скана).

Пример программы:

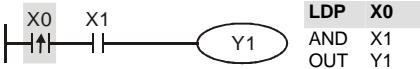

Команда "LDP Х0" открывает последовательную логическую связь. Если вход Х0 изменит свое состояние с "0" на "1" (при этом Х1=1), тогда выход Y1 будет в состоянии "1" в течении одного скана.

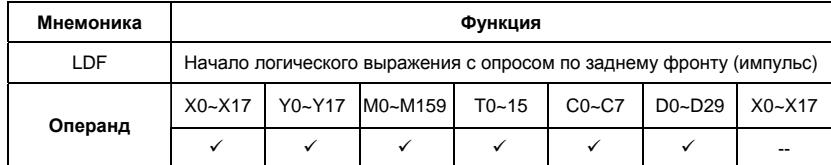

Описание:

- Команда LDF используется для программирования импульсного начала логической связи.
- Инструкция LDF должна программироваться в начале цепи.
- LDF-инструкция используется также вместе с инструкциями ANB и ORB для запуска разветвлений.
- LDF-инструкция после отрицательного фронта сохраняется на время цикла программы (скана).

Пример программы:

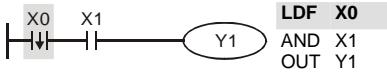

Команда "LDF Х0" открывает последовательную логическую связь. Если вход Х0 изменит свое состояние с "1" на "0" (при этом Х1=1), тогда выход Y1 будет в состоянии "1" в течении одного скана.

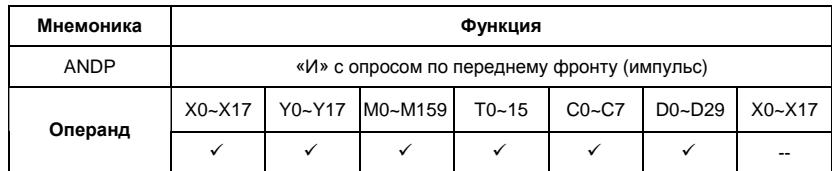

Команда ANDP используется для программирования последовательного соединения импульсного контакта с опросом по переднему фронту.

Пример программы:

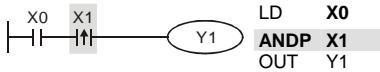

Команда "ANDP Х1" создает последовательную логическую связь. Если вход Х1 изменит свое состояние с "0" на "1" (при этом Х0=1), тогда выход Y1 будет в состоянии "1" в течении одного скана.

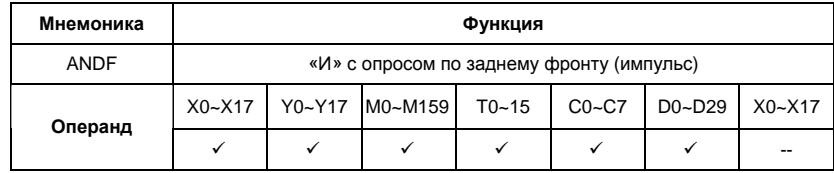

Описание:

Команда ANDF используется для программирования последовательного соединения импульсного контакта с опросом по заднему фронту.

Пример программы:

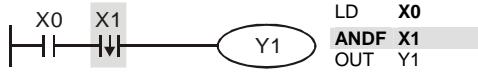

Команда "ANDF Х1" создает последовательную логическую связь. Если вход Х1 изменит свое состояние с "1" на "0" (при этом Х0=1), тогда выход Y1 будет в состоянии "1" в течении одного скана.

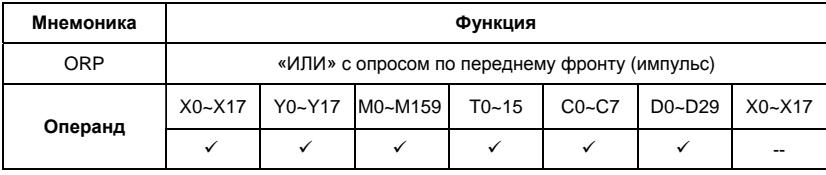

Команда ORP используется для программирования параллельного соединения импульсного контакта с опросом по переднему фронту.

Пример программы:

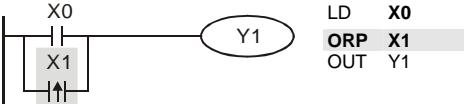

Команда "ORP Х1" создает параллельную логическую связь. Выход Y1 будет в состоянии "1" в течении одного скана если вход Х1 изменит свое состояние с "0" на "1" или Х0=1.

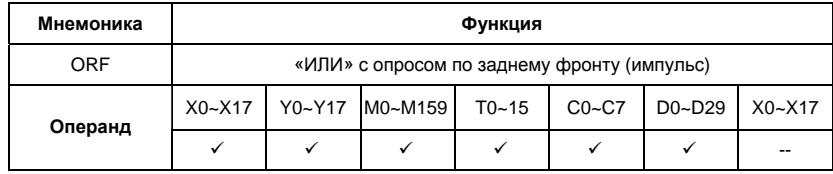

Описание:

Команда ORF используется для программирования параллельного соединения импульсного контакта с опросом по заднему фронту.

Пример программы:

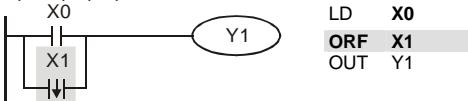

Команда " ORF Х1" создает параллельную логическую связь. Выход Y1 будет в состоянии "1" в течении одного скана если вход Х1 изменит свое состояние с "1" на "0" или Х0=1.

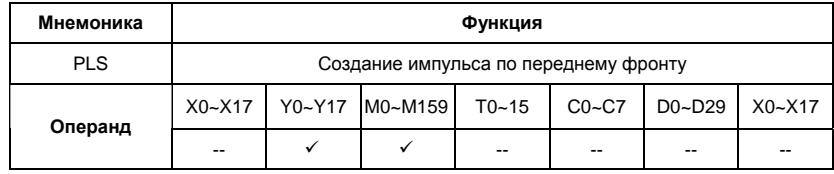

- Команда PLS служит для генерации одного импульса опознание переднего фронта сигнала - независимо от продолжительности входного сигнала для включения соответствующего операнда. Операнд остается во включенном состоянии на протяжении одного цикла программы (скана).
- PLS-инструкция может использоваться совместно с реле М и цифровым выходом Y. Инструкции генерируют одинаковые импульсы независимо от продолжительности входного сигнала.
- После исполнения PLS, сигнал соответствующего операнда (Y или М) удерживается в "1" на протяжении одного скана.
- PLS-инструкция генерирует одиночный импульс по возрастающему фронту входного сигнала.

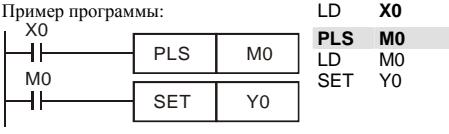

Временная диаграмма:

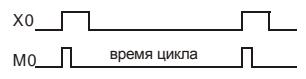

Y0

При изменении входного сигнала на входе Х0 с "0" на "1" (возрастающий фронт) реле М0

благодаря PLS-инструкции получает импульс (включается на время одного скана). С помощью этого импульса по контакту реле М0 включается выход Y0.

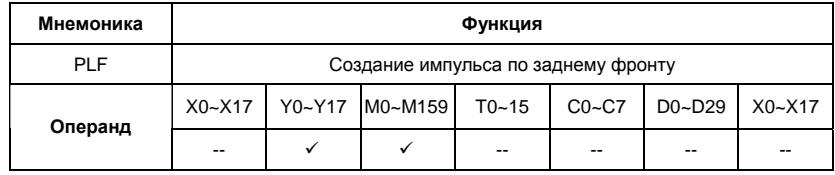

- Команда PLF служит для генерации одного импульса опознание заднего фронта сигнала - независимо от продолжительности входного сигнала для включения соответствующего операнда. Операнд остается во включенном состоянии на протяжении одного цикла программы (скана).
- PLF-инструкция может использоваться совместно с реле М и цифровым выходом Y. Инструкции генерируют одинаковые импульсы независимо от продолжительности входного сигнала.
- После исполнения PLF, сигнал соответствующего операнда (Y или М) удерживается в "1" на протяжении одного скана.
- PLF-инструкция генерирует одиночный импульс по заднему фронту входного сигнала.

Пример программы:

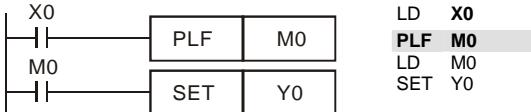

Временная диаграмма:

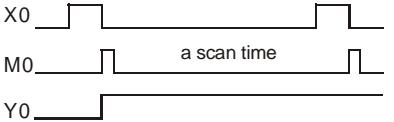

При изменении входного сигнала на входе Х0 с "1" на "0" (спадающий фронт) реле М0 благодаря PLS-инструкции получает импульс (включается на время одного скана). С помощью этого импульса по контакту реле М0 включается выход Y0.

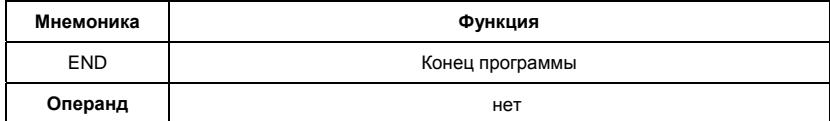

Описание:

Окончание программы ПЛК и переход к началу программы (шаг 0)

Каждая программа ПЛК должна завершаться инструкцией END.

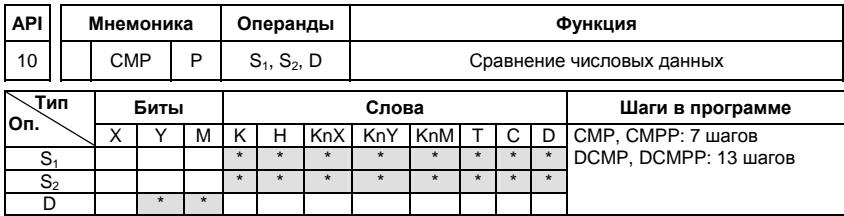

÷

 $S_1$ : Первое сравниваемое число  $S_2$ : Второе сравниваемое число D: Результат сравнения

#### Описание:

- $1$ Операнд D занимает 3 последовательных адреса
- $\mathcal{P}$ Данные в обоих источниках S<sub>1</sub> и S<sub>2</sub> сравниваются друг с другом и результат сравнения (больше, меньше, равно) отображается (индицируется) благодаря задействованию реле M, операнда состояния шага S или выхода Y. Определение, какой из этих операндов должен задействоваться, выполняется по адресу результата D.
- 3. Данные в S1 и S2 обрабатываются как двоичные данные.

#### Пример программы:

- $1.$ В адресе результата D в этом примере указан выход Y0. Соответствующие результаты сравнения автоматически присваиваются приращиваемым на 1 последующих адресов выходов Y0, Y1, Y2 и имеют следующие значения:
- $2.$ 1) У0: включен. если К10 > значения регистра D10
	- 2) Ү1: включен, если К10 = значению регистра D10
	- 3) Y2: включен, если К10 < значения регистра D10
- $\mathcal{R}$ Y0, Y1, Y2 не изменяются, если входное условие X10 выключено.

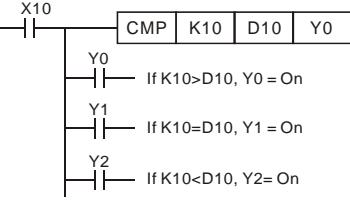

4. Для сброса результатов сравнения используйте команды RST, ZRST,

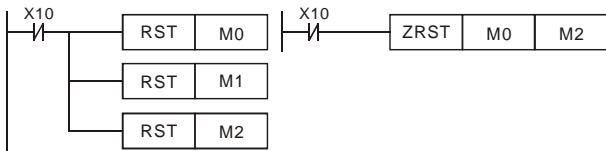

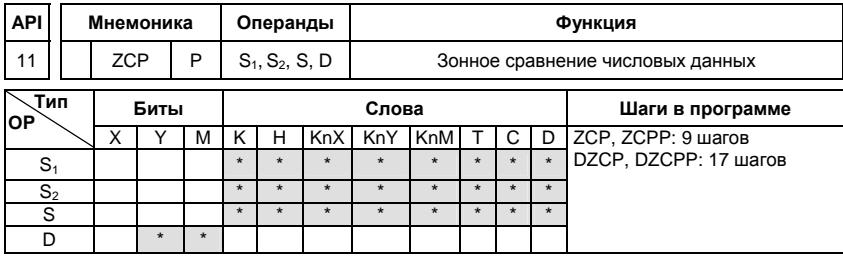

S1: Первое сравниваемое число (Minimum) S2: Второе сравниваемое число (Maximum) S: Сравниваемое число D: Результат сравнения

### Описание:

- $1$ Операнд S<sub>1</sub> должен быть меньше операнда S<sub>2</sub>.
- $\mathcal{P}$ Операнд D занимает 3 последовательных адреса.
- $\mathcal{R}$ Данные в источнике S сравниваются с данными в обоих источниках S1 и S2. Результат сравнения (больше, меньше, равно) отображается (индицируется) благодаря задействованию реле M, операнда состояния шага S или выхода Y. Определение, какой из этих операндов должен задействоваться, выполняется в регистре данных (по адресу цели) - D.
- $4.$ Данные в S1, S2 и S обрабатываются как двоичные данные.

Пример программы:

- $1.$ В адресе цели (D) в этом примере указано реле М0. Соответствующие результаты сравнения автоматически присваиваются приращиваемым на 1 последующих адресов реле М0, М1, М2 и имеют следующие значения:
- $2.$ 1) МО: включен, если К10 > накопленного в счетчике С10 значения

2) Если накопленное значение счетчика С10 находится в области от 10

до 100, то реле М1 включено.

- 3) М2: включен, если накопленное в счетчике С10 значение > К100
- МО, М1, М2 не изменяются, если входное условие Х0 выключено. 3.

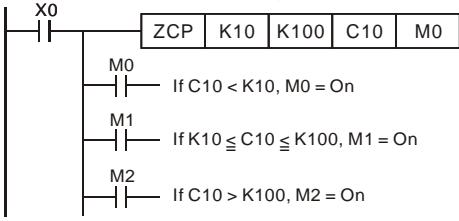

Для сброса результатов сравнения используйте команды RST, ZRST. 4.

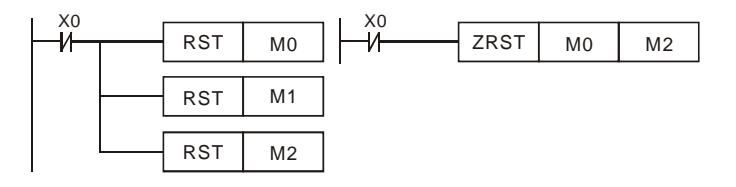

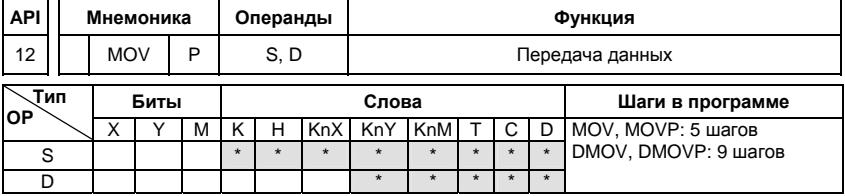

S: Источник данных D: Данные цели

Описание:

 $\ddot{\phantom{0}}$ 

- $\mathbf{1}$ Инструкция служит для передачи данных от источника данных S к данным цели D. Содержимое источника S при этом не изменяется.
- $2.$ Данные в источнике данных S при выполнении MOV-инструкции автоматически интерпретируются как двоичные значения.
- $3<sub>1</sub>$ Инструкции выполняются в каждом цикле программы. Этого можно избежать благодаря использованию вставленной впереди импульсной функции (PLS- или

PLF-инструкции или же параметра "P").

Пример программы:

- $1.$ Если входное условие Х0 включено, то значение регистра D0 будет равно 10. Если Х0 выключен, значение D0 не изменится.
- $2.$ Если входное условие X1 включено, то регистру D10 будет передаваться текущее значение таймера Т0. Если Х1 выключен, значение D10 не изменится.
- Если входное условие X2 включено, то регистрам (D30, D31) будет передаваться 3. значение регистров (D20, D21) и регистрам (D40, D41) будет передаваться текущее значение счетчика С235.

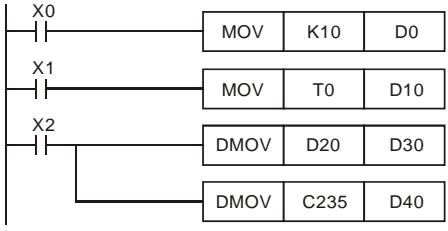

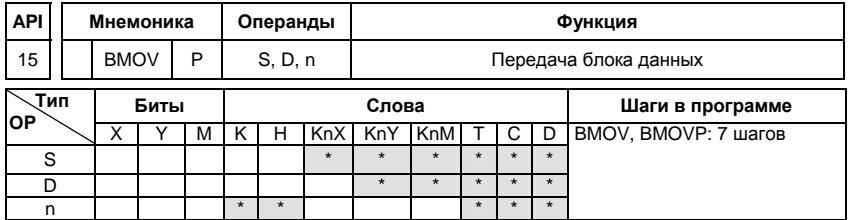

S: Источник D: Цель n: Число передаваемых данных

Описание:

- $1$ Диапазон операнда n=1~ 512
- $2.$ Переносится (передается) предварительно заданное количество словных операндов.
- 3. Для передачи предварительно задаются стартовый адрес S, адрес цели D и число переносимых слов n.
- $4.$ Если величина пакета данных превышает величину областей цели или источника.

### Пример программы 1:

Когда Х10 включено, содержимое регистров D0 – D3 будет копироваться в регистры D20 –  $D23.$   $X10$ 

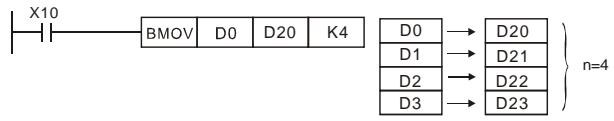

Пример программы 2:

Если передаются операнды KnX, KnY, KnM, число слов в S и D должно быть одинаковым и равным n.<br>
————————————————————

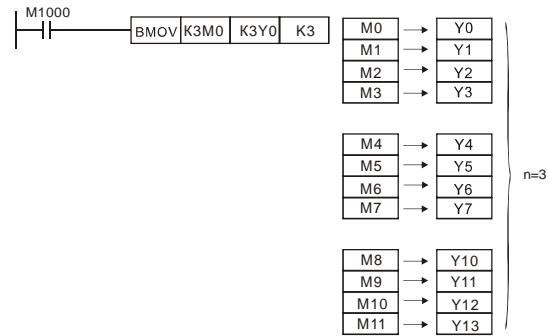

Пример программы 3:

Если адреса источников S и приемников D данных пересекаются, то порядок копирования будет следующий:

Если S > D: порядок копирования 1 → 2 → 3

Если S < D: порядок копирования 3 → 2 → 1

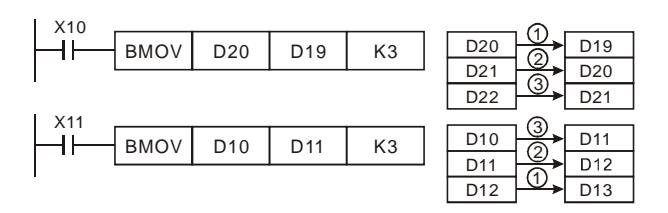

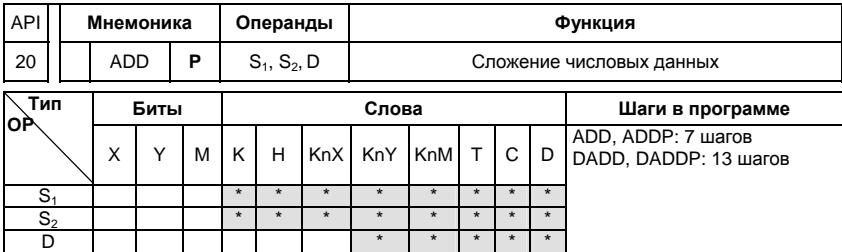

S1: Первое слагаемое S2: Второе слагаемое D: Сумма

Описание:

 $1$  $S_1 + S_2 = D$ . Двоичные данные в адресах источников S1 и S2 суммируются.

Результат суммирования запоминается в адресе цели D.

 $\mathcal{P}$ В старшем бите запоминается знак числа суммирования:

> 0: знак положительного числа 1: знак отрицательного числа, напр.  $3 + (-9)$  $= -6$

 $\mathcal{R}$ При определенных результатах счета после исполнения инструкции включается специальное реле (флаг).

16-битные операции:

- А. ФЛАГ НУЛЯ (Zero) M1020: если результатом сложения является 0, включается флаг нуля
- В. ФЛАГ ЗАИМСТВОВАНИЯ (Borrow) М1021: если результатом сложения явилось число меньше -32 767, включается флаг заимствования.
- С. ФЛАГ ПЕРЕНОСА (Carry) М1022: если результатом сложения явилось число выше +32 767, включается флаг переноса.

Пример программы 1:

Если включен Х0, то суммируются значения данных в регистрах D0 и D10. Результат суммирования запоминается в регистре данных D20.

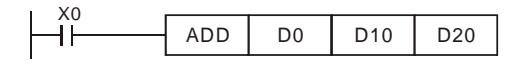

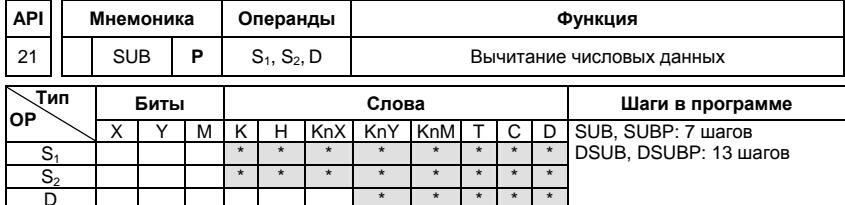

S<sub>1</sub>: Уменьшаемое S<sub>2</sub>: Вычитаемое D: Разность

Описание:

- $1.$  $S_1 - S_2 = D$ . Значение данных в S2 вычитается из значения данных S1. Результат вычитания запоминается в адресе цели D. Операция выполняется в BIN-формате.
- $2.$ В старшем бите запоминается знак числа вычитания:

0: знак положительного числа 1: знак отрицательного числа

3. При определенных результатах счета после исполнения инструкции включается специальное реле (флаг).

16-битные операции:

- А. Если результат операции = "0", включится Zero flag, M1020 = ON.
- В. Если результат операции меньше -32768, включится borrow flag, M1021 = ON.
- С. Если результат операции больше 32767, включится саггу flag, M1022 = ON.

Пример программы:

Если включен Х0, то находится разность значений данных в регистрах D0 и D10. Результат вычитания запоминается в регистре данных D20.

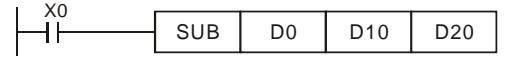

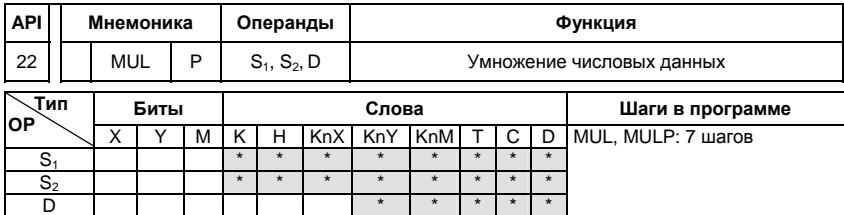

S<sub>1</sub>: Множимое S<sub>2</sub>: Множитель D: Произведение

#### Описание:

- $\mathbf{1}$ В 16-ти битном режиме операнд D занимает 2 адреса.
- $\mathcal{P}$  $S1 \times S2 = D$ . Данные в S1 и S2 перемножаются между собой. Результат умножения запоминается по адресу операнда указанного в D и в следующем за ним адресе операнда. Операция выполняется в BIN-формате.
- $3.$ При выполнении 16-ти битной операции результат заносится в 32-х битное число в (D) и (D+1). Результат 16-ти битного умножения оказывается 32-х битным числом. Это число запоминается как 32-х битное значение. Младшие 16 бит записываются по адресу операнда, заданному в (D). Старшие 16 бит записываются по следующему за ним адресу операнда.

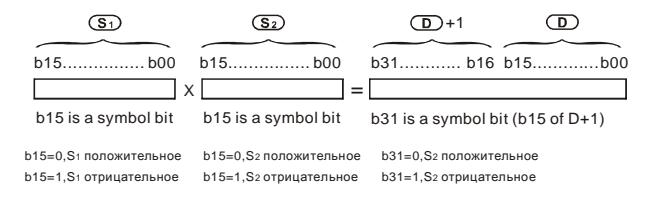

Если D - битовый операнд и размер его К1-К4 для 16-ти битной операции, то флаги ошибки М1067, М1068 включаться в регистре D1067 будет записан код "0E19"

### Пример программы:

Если включен X0, то находится произведение значений данных в регистрах D0 и D10.

Результат умножения запоминается в регистре данных D20 и битовых операндах M0 - M31.

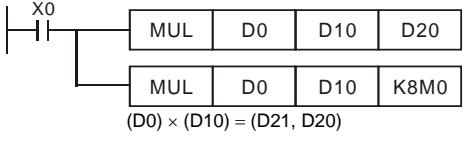

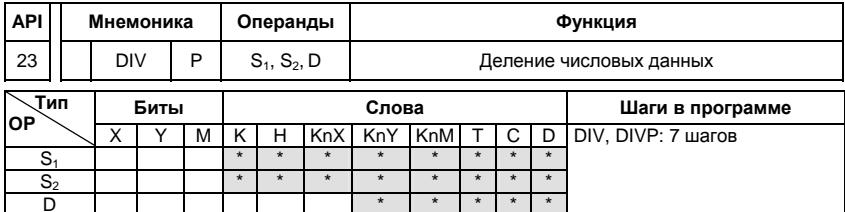

S<sub>1</sub>: Делимое S<sub>2</sub>: Делитель D: Частное и остаток

Описание:

- $1$ В 16-ти битном режиме операнд D занимает 2 адреса.
- $\mathcal{P}$  $S_1 \div S_2 = D$ . Выполняется деление данных в (S1) и (S2). Данные в (S1) соответствуют делимому, в (S2) - делителю. Результат деления запоминается по адресу операнда указанного в (D). Остаток делимого запоминается в следующим адресе операнда. Операция выполняется в BIN-формате.
- $\mathcal{R}$ Результат 16-ти битного деления запоминается по адресу операндов, заданном в D. Остаток от деления запоминается в следующем за ним адресе операнда. Остаток Частное

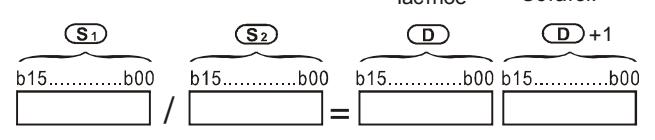

При работе программы появляется ошибка, если значение делителя равно 0. Флаги ошибки М1067. М1068 включаться в регистре D1067 будет записан код "0E19".

Пример программы:

Если включен Х0, то выполняется деление значений данных в регистрах D0 и D10. Результат деления запоминается в регистре данных D20 и битовых операндах Y0 - Y15, а остаток деления запоминается в D21.

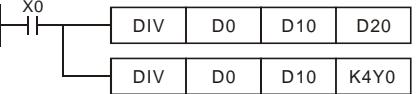

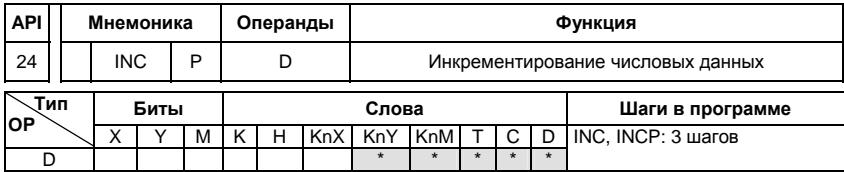

D: Цель

Описание:

- 1. К числовому значению данных прибавляется число 1, как только выполнится входное условие.
- 2. Инструкция выполняется в каждом цикле программы. Этого можно избежать благодаря введению впереди функций импульса (PLS- или PLF-инструкции) или применив командный параметр Р.
- 3. Если при 16-ти битовом операнде значение 1 добавится к + 32 767, то запишется значение - 32 768. Не появляется никакого флага.

### Пример программы:

Значение данных в регистре D0 при наличии входного сигнала Х0 увеличится на число 1.

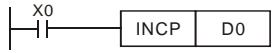

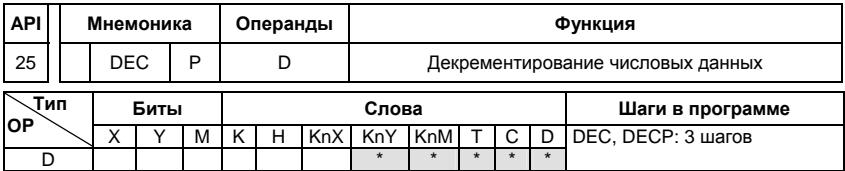

Операнды:

D: Цель

Описание:

- 1. Из значения числа, имеющегося в D, вычитается число 1, как только выполнится входное условие.
- 2. Инструкция выполняется в каждом цикле программы. Этого можно избежать благодаря введению впереди функций импульса (PLS- или PLF-инструкции) или применив командный параметр Р.
- 3. Если при 16-ти битовом операнде значение 1 отнимется от числа -32 768, то

запишется значение +32 768. Не появляется никакого флага.

Пример программы:

Значение данных в регистре D0 при наличии входного сигнала X0 уменьшится на число 1.

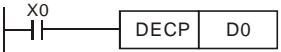

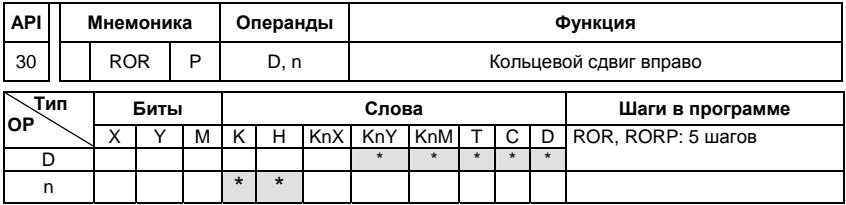

Описание:

- $\mathbf{1}$ Битовое отображение в D сдвигается вправо на n мест при каждом исполнении **ROR**
- Если операнд, D это KnY, KnM, KnS, возможно только Kn = K4 (16 бит)  $2.$
- 3. Необходимое условие: 1≤n≤16 (16-бит).
- $4.$ Состояние последнего сдвигаемого бита копируются в М1022 (флаг переноса -Carry)
- 5. Если не программируется никакого опознания фронта, то сдвиг битового отображения повторяется в каждом цикле программы.

Пример программы:

Битовые данные в регистре данных D10 каждый раз сдвигаются вправо на 4 бита (К4), когда вход Х0 переходит из состояния ОТКЛ. в состояние ВКЛ. Значение последнего сдвигаемого бита запоминается во флаге переноса (М1022).

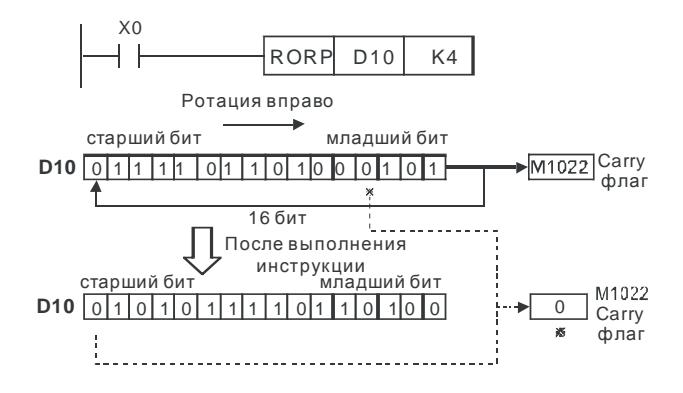

#### Специальные инструкции

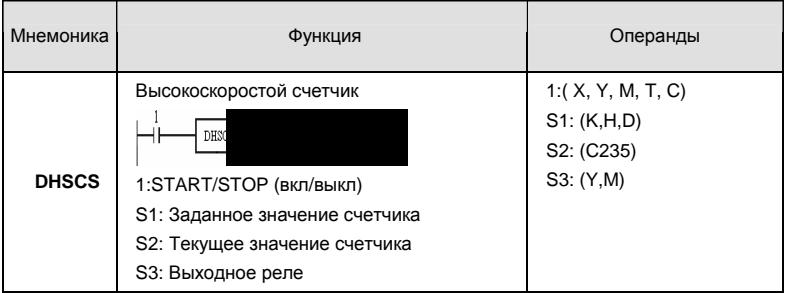

#### Пример программы:

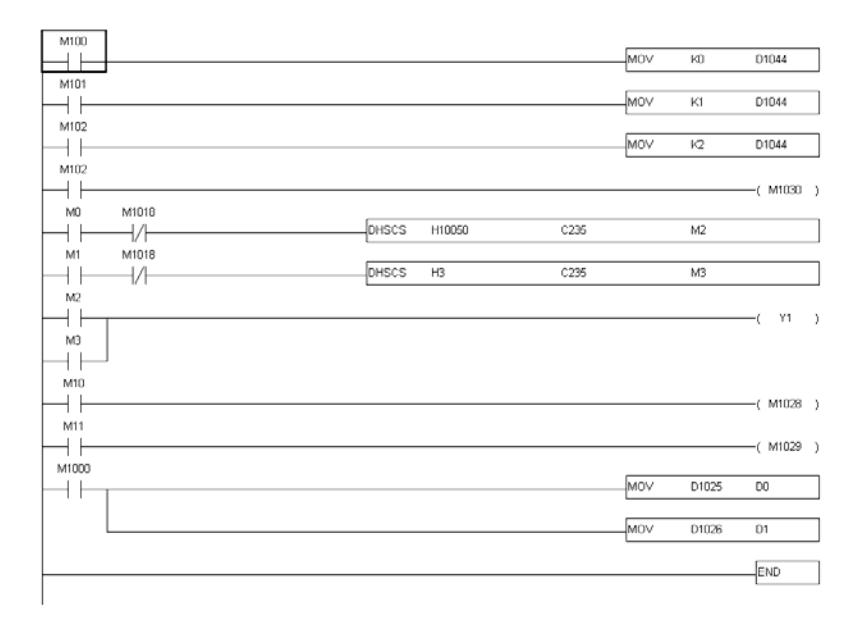

Высокоскоростной счет возможен только при использовании платы расширения PG. Для автоматического счета, Установите заданное значение счетчика с помощью команды DHSCS и включите M1028=On. Контакт C235 замкнется, когда текущее значение = заданному значению. Для сброса счетчика C235, используйте M1029=ON.

В регистре D1044 выбирается один из трех режимов счета.

- 1. A-B фазный режим: при использовании 2-х фазного датчика импульсов со сдвигом сигналов A и B на 90 $^{\rm o}$ . Датчик импульсов должен быть подключен к клеммам  $\,A$  ,  $\,B$ и GND.
- 2. Импульсы + сигнал направления: по входу A идут счетные импульсы, а по B сигнал, определяющий направления счета (инкрементирование или декрементирование). Датчик импульсов должен быть подключен <sup>к</sup> клеммам *A*, *B* <sup>и</sup> GND.
- 3. Импульсы + флаг направления: по входу идут счетные импульсы, а направление счета определяется флагом M1030. Датчик импульсов должен быть подключен к клеммам *A*, и GND.

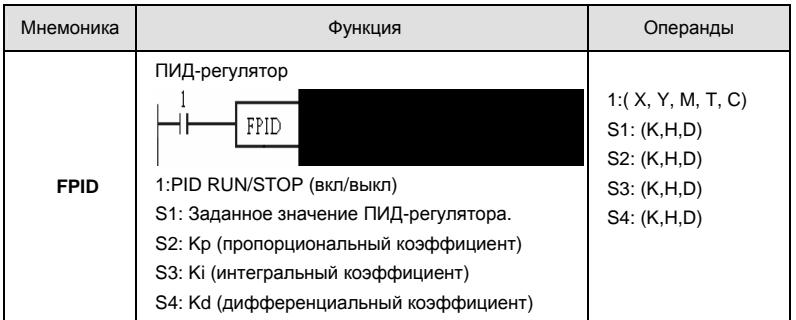

### Пример программы:

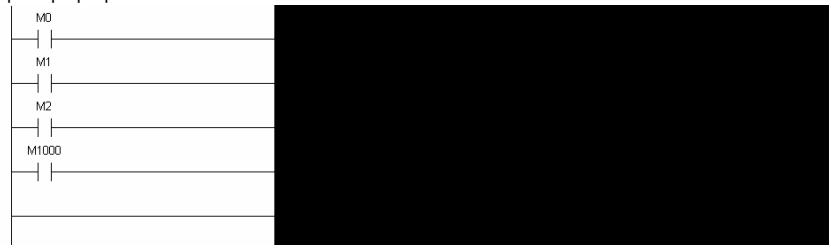

### Описание:

Эта инструкция позволяет напрямую управлять параметрами ПИД-регулятора: 10.00, 10.02 и 10.03.

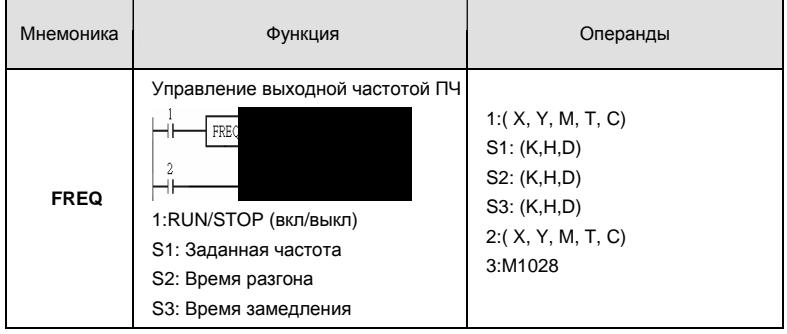

#### Пример программы:

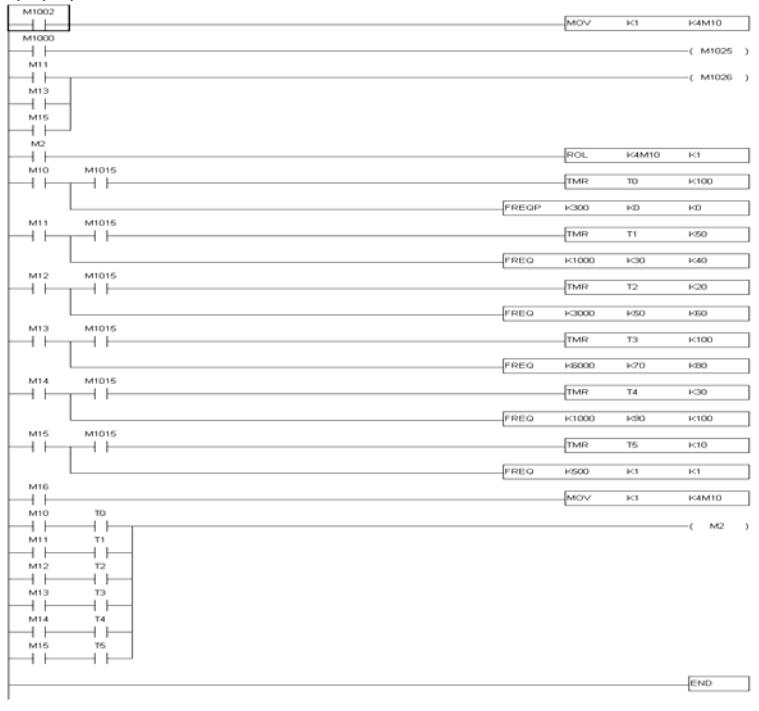

Команда FREQ позволяет управлять скоростью вращения привода и временем разгона/замедления. M1025 и M1026 позволяют запускать и останавливать привод (команды RUN/STOP) и изменять направление вращения.

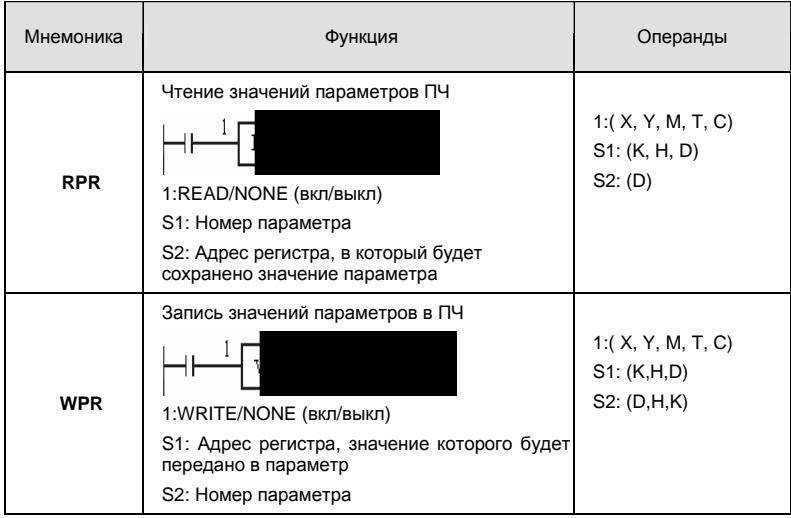

Пример программы:

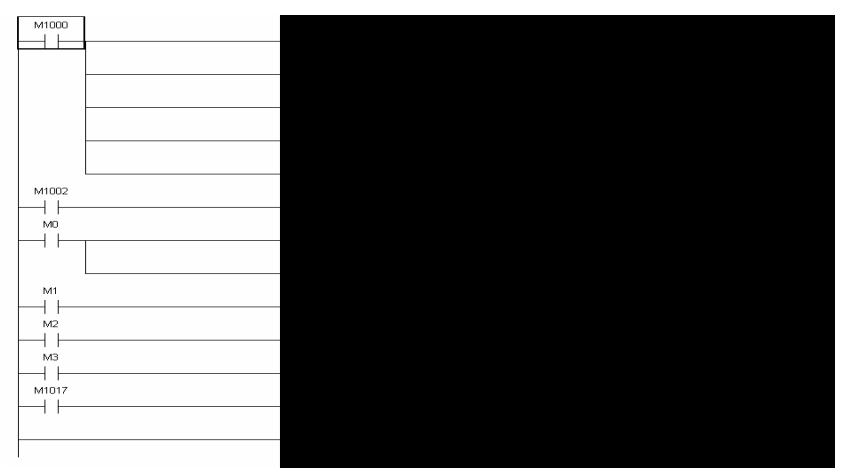

Команды RPR и WPR могут использоваться для чтения/записи параметров ПЧ и коммуникационных адресов.

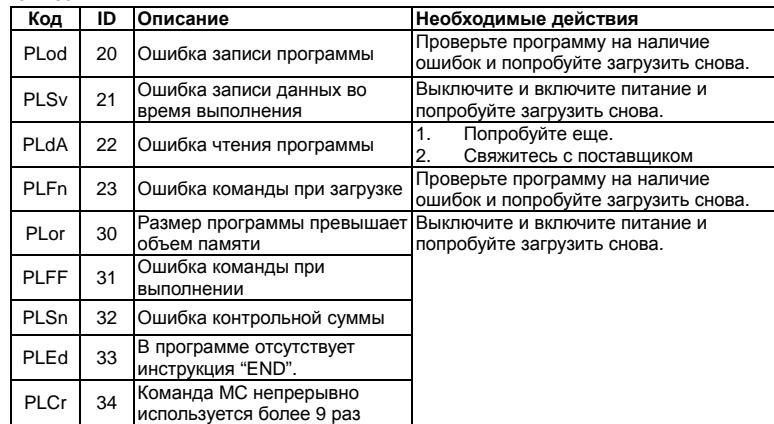

Коды ошибок

## **D.8 Таблица применений ПЛК**

Внешний (1): Внешний аналоговый сигнал; Внешний (2): Дискретные входы

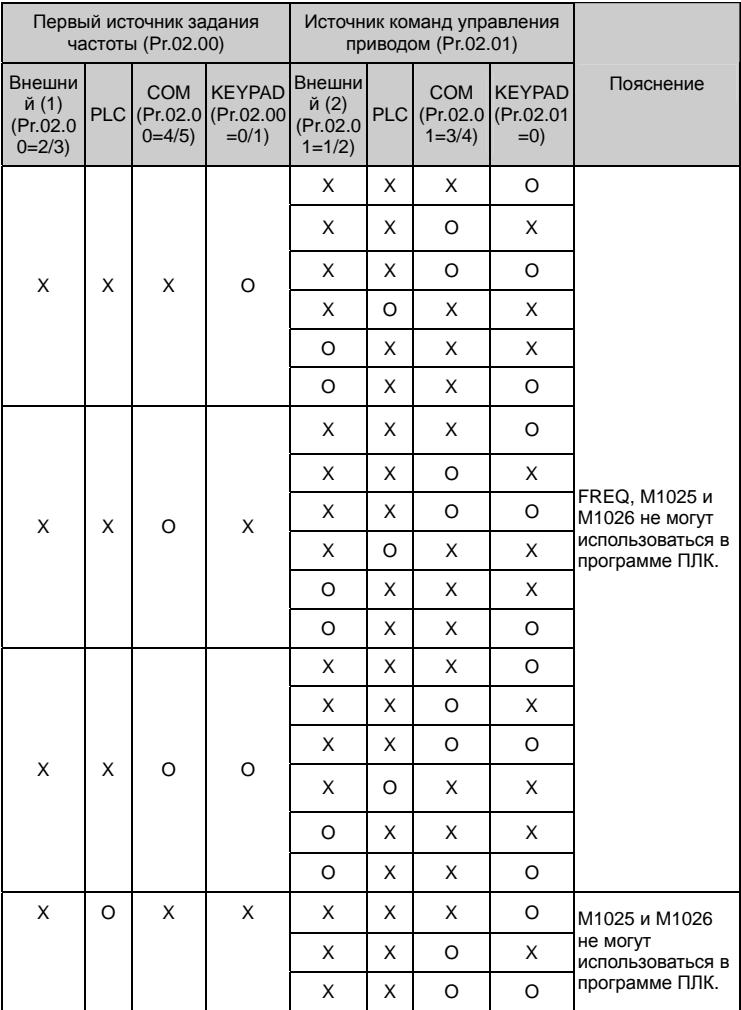

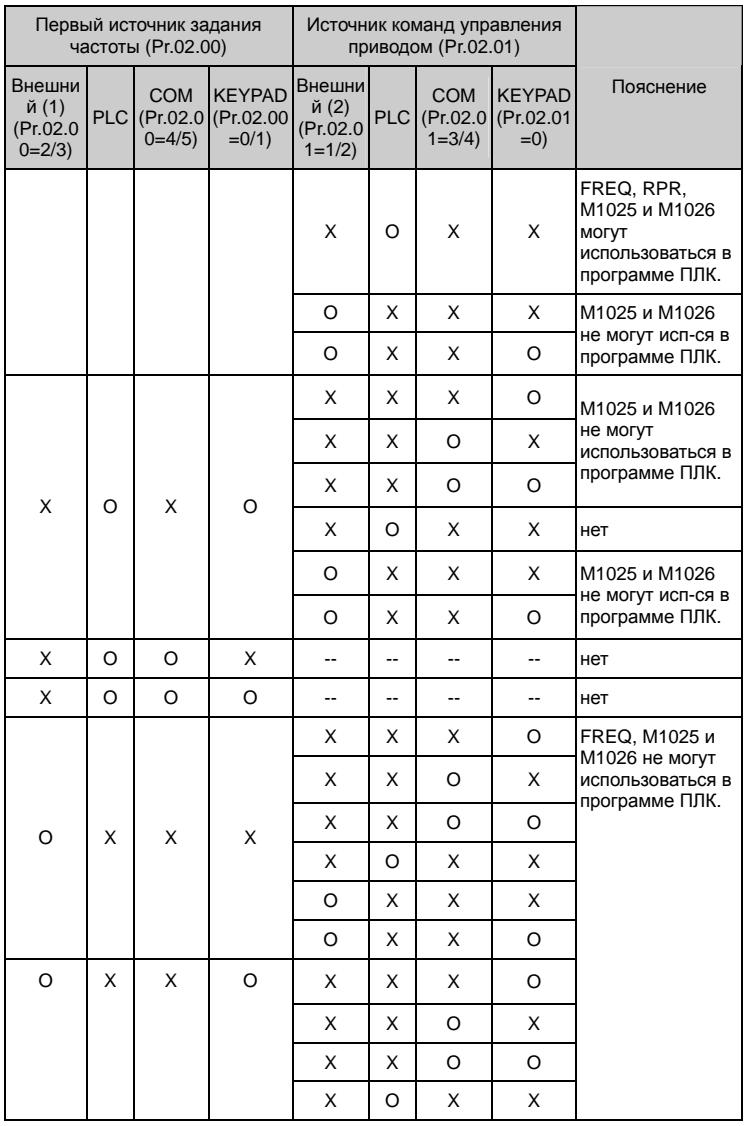

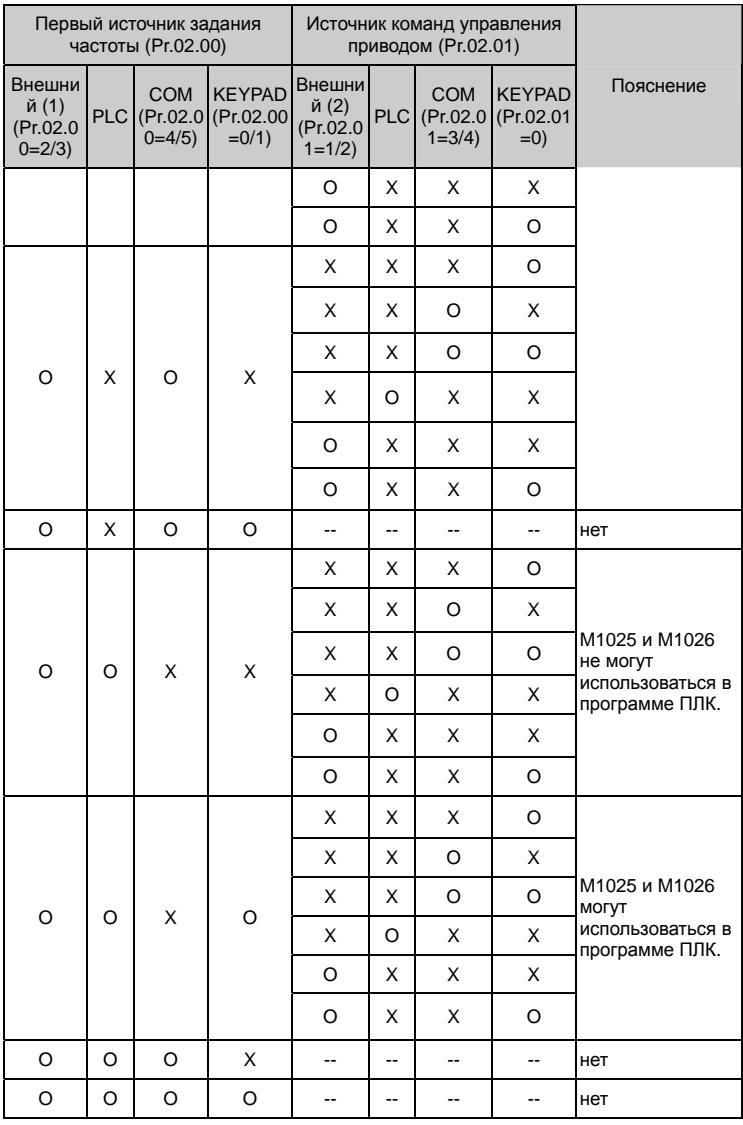

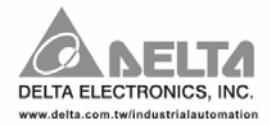

#### ASIA

Delta Electronics, Inc. Taoyuan1 31-1, Xingbang Road, Guishan Industrial Zone, Taoyuan County 33370, Taiwan, R.O.C. TEL: 886-3-362-6301 / FAX: 886-3-362-7267

Delta Electronics (Jiang Su) Ltd. Wujiang Plant3 1688 Jiangxing East Road, Wujiang Economy Development Zone, Wujiang City, Jiang Su Province, People's Republic of China (Post code: 215200) TEL: 86-512-6340-3008 / FAX: 86-769-6340-7290

### **EUROPE**

Deltronics (The Netherlands) B.V. Eindhoven Office De Witbogt 15, 5652 AG Eindhoven, The Netherlands TEL: 31-40-2592850 / FAX: 31-40-2592851